# Отладка простейшей программы в Microsoft Visual Studio 2008 Express

## 1. Запускаем среду

## Microsoft Visual C++ Express Edition

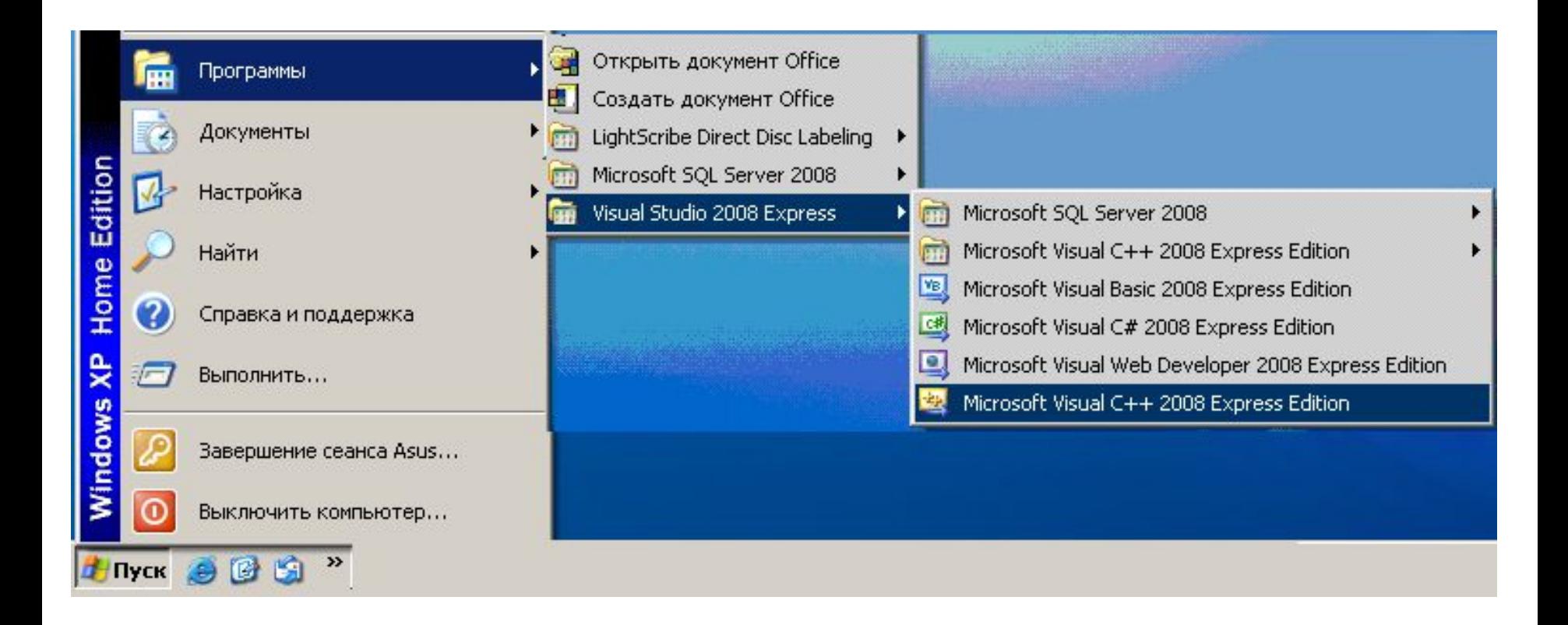

## 2. Создаем новый проект

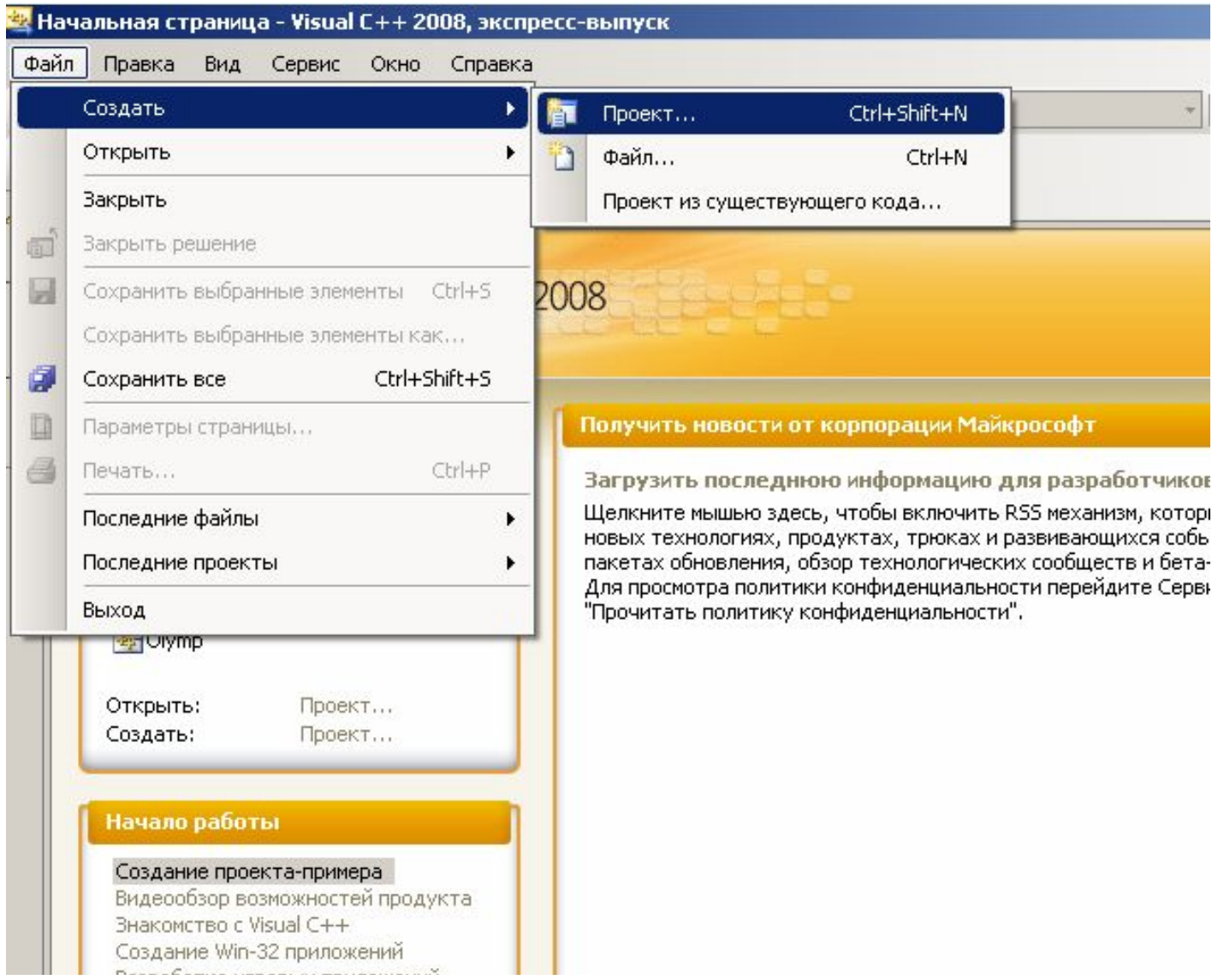

## 3. Задаем тип (Консольное приложение Win32), название (Example1) и каталог для размещения проекта. Нажимаем <Ok>

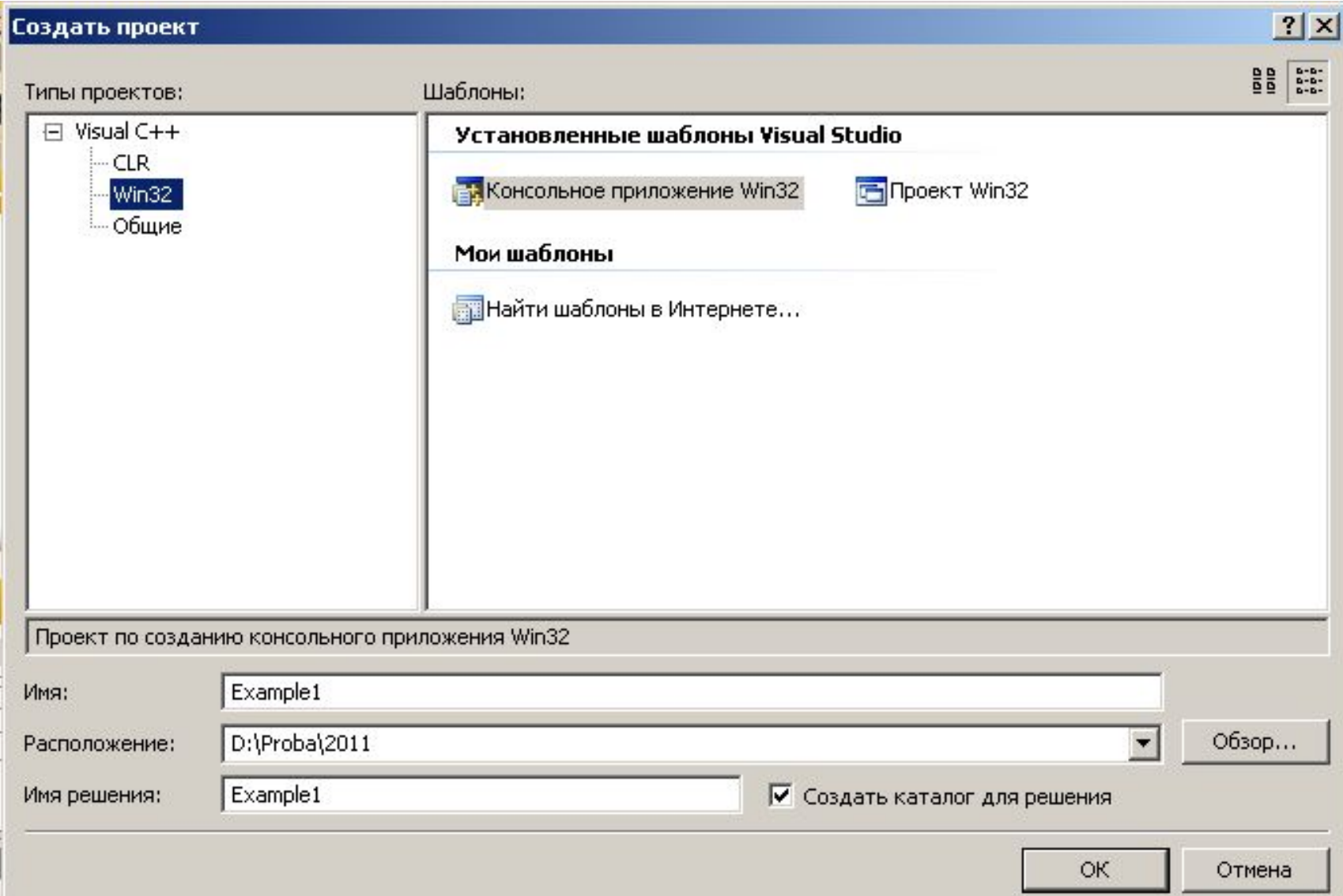

# 4. Следуя указаниям мастера, принимаем все параметры по умолчанию, нажимаем <Готово>

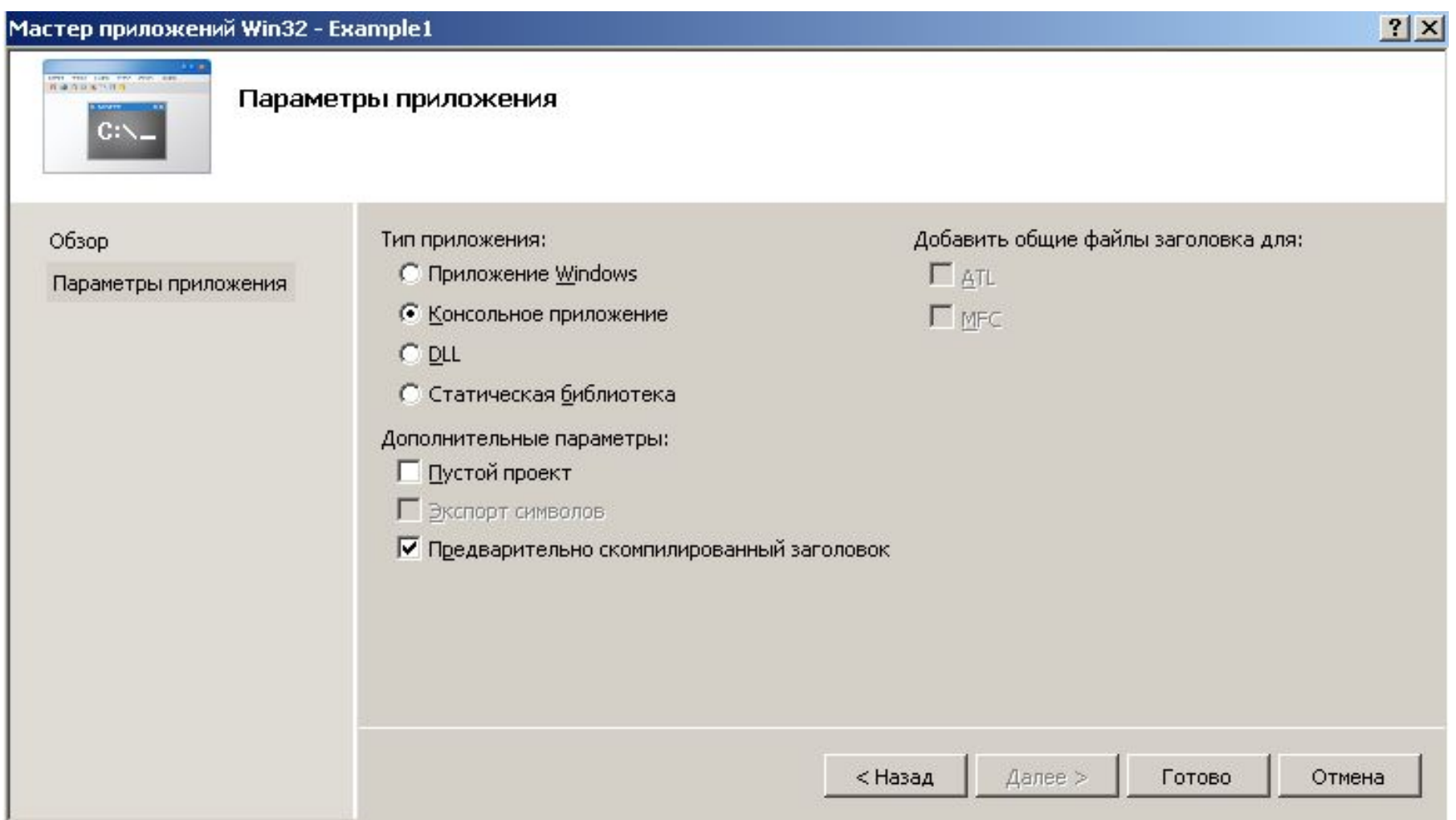

## 5. Получаем стандартную заготовку

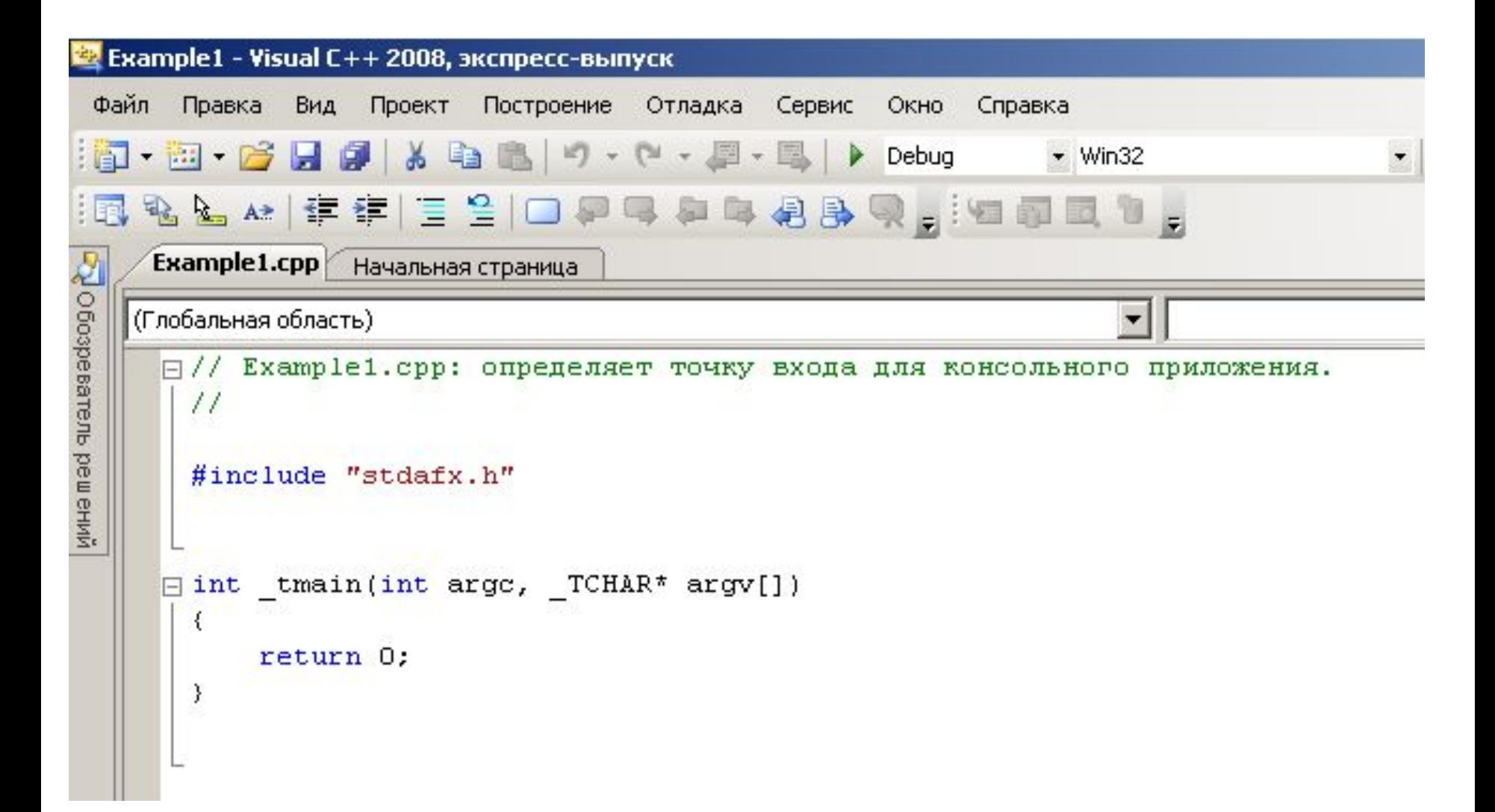

## Которую дополняем так, что получится следующий вариант программы

```
Example1.cpp
O 603pesamente peur eHW
       Начальная страница
                                                                                Wmain(int argc, _TCHAR *[] argv)
    (Глобальная область)
      | | | Д/ Example1.cpp: определяет точку входа для консольного приложения.
        \frac{1}{2}#include "stdafx.h"
        #include <stdio.h>
        #include <conio.h>
        #include <clocale>
      \exists int tmain(int argc, TCHAR* argv[])
        ₹
             setlocale(LC_CTYPE, "Russian");
             print(f("InputE'''));
             getch();
             return 0;
```
## Запускаем программу на выполнение

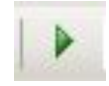

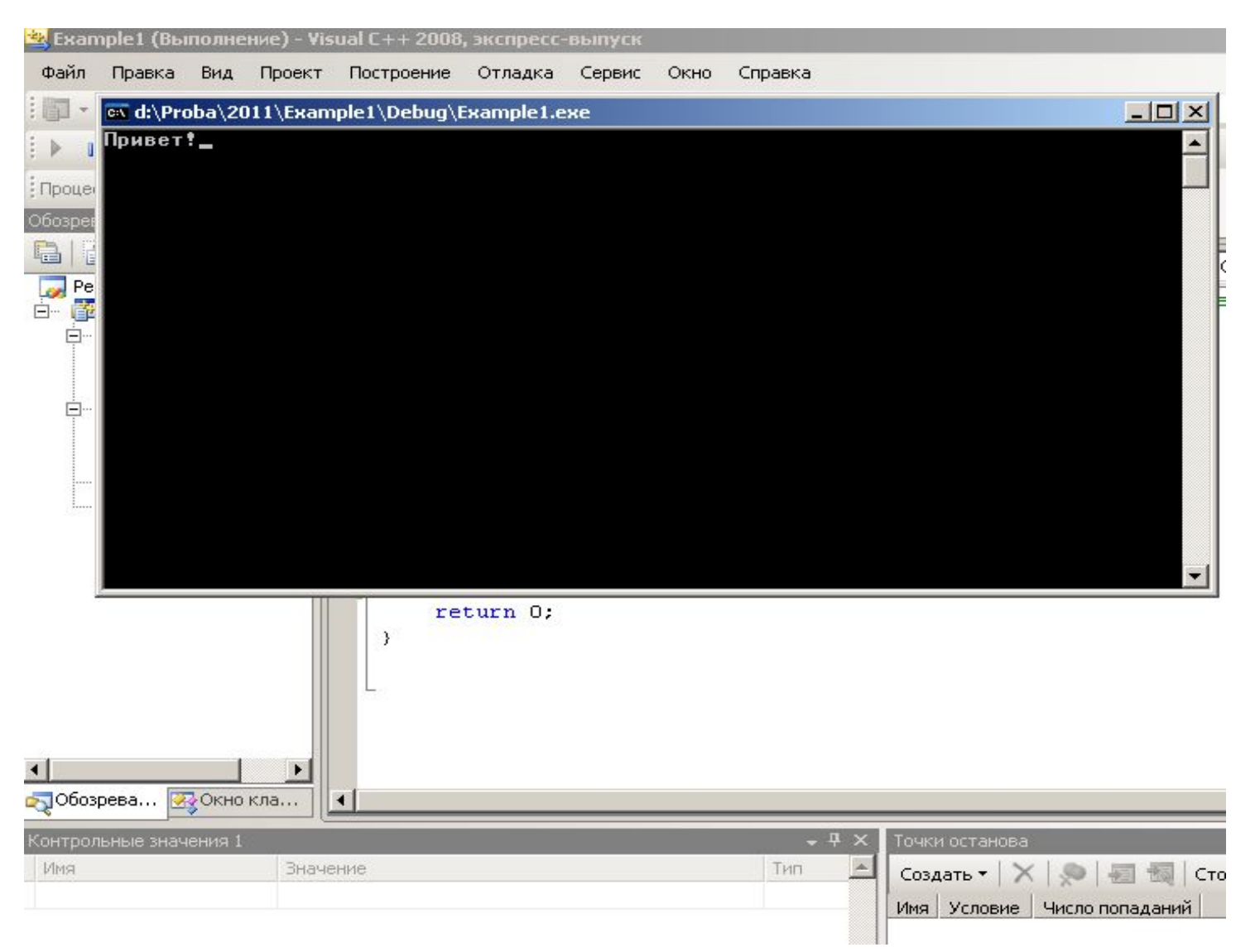

Примечания:

1. Вместо функции **main()** здесь используется

int tmain(int argc, TCHAR \*argv[])

2. Библиотеки <stdio.h> и <conio.h> необходимо добавить вручную.

3. Функция \_getch(), как мы видим, теперь слева дополнена символом подчеркивания. Однако, для совместимости, она будет работать и в прежнем виде, без символа подчеркивания, но выдаст предупреждение (Warning)

4. Для правильного отображения кириллицы при исполнении программы необходимо применить функцию

```
setlocale(LC_CTYPE,"Russian");
прототип которой подключается через 
   #include <clocale>
```
## Пример 1 Применение **Console::WriteLine** вместо **printf**

**#include "stdafx.h"**

**#include <stdio.h> #include <conio.h>**

#### **using namespace System;**

```
// Нужно добавить
using namespace System::IO;
//using namespace std;
```

```
int main(array<System::String ^> ^args)
{
return 0;
}
```
### Пример 1 (продолжение)

```
int main(array<System::String ^> ^args)
{
int x,y,z,u;
```

```
Console::WriteLine(L"Введите x,y,z");
//printf("Введите x,y,z"); // не печатает по русски
```

```
scanf("%d%d%d",&x,&y,&z);
if (x>y)
    if (x>z)
       u=x;
    else
        u=z;
else
    if (y>z)
        u=y;
    else
        u=z;
Console::WriteLine("x={0}\ny={1}\nz={2}\nu={3}",x,y,z,u);
                                               \{0\} — окно для х
                                               {1} – окно для y
                                               {2} – окно для z
                                               {3} – окно для u
```

```
Console::ReadKey(); // вместо getch();
return 0;
}
```
## Пример 1 (продолжение)

Формат окна:

{номер\_аргумента\_в\_списке,[-]ширина,тип}

[-] означает выравнивание влево

Тип:

D(d)12345

- D8 00012345
- E 1.234568E+004
- E10 1.2345678900E+004
- E4 1.2346E+004
- F(f) 17843.00
- F3 29541.000
- F0 18934
- X
- $\mathcal{C}$

#### Внимание!!!

WriteLine умеет выводить только символьные строки в расниренной UNICODE кодировке, которую обеспечивает входящий в MSVS класс String.

Обработка стандартных char\* строк не поддерживается, однако, их можно перекодировать в нужный вид.

## Пример 2

```
using namespace System::Threading;
```

```
ConsoleKeyInfo cki;
```

```
while(Console::KeyAvailable==false)
     {
    // аналог while(!kbhit())
     }
cki = Console::ReadKey(true);
true – нажатая клавиша не отображается
false или пусто - клавиша отображается
Console::WriteLine("Вы нажали '{0}' ", cki.Key);
```

```
Thread::Sleep(250);
```
Thread::Abort(); **// аналог exit()**

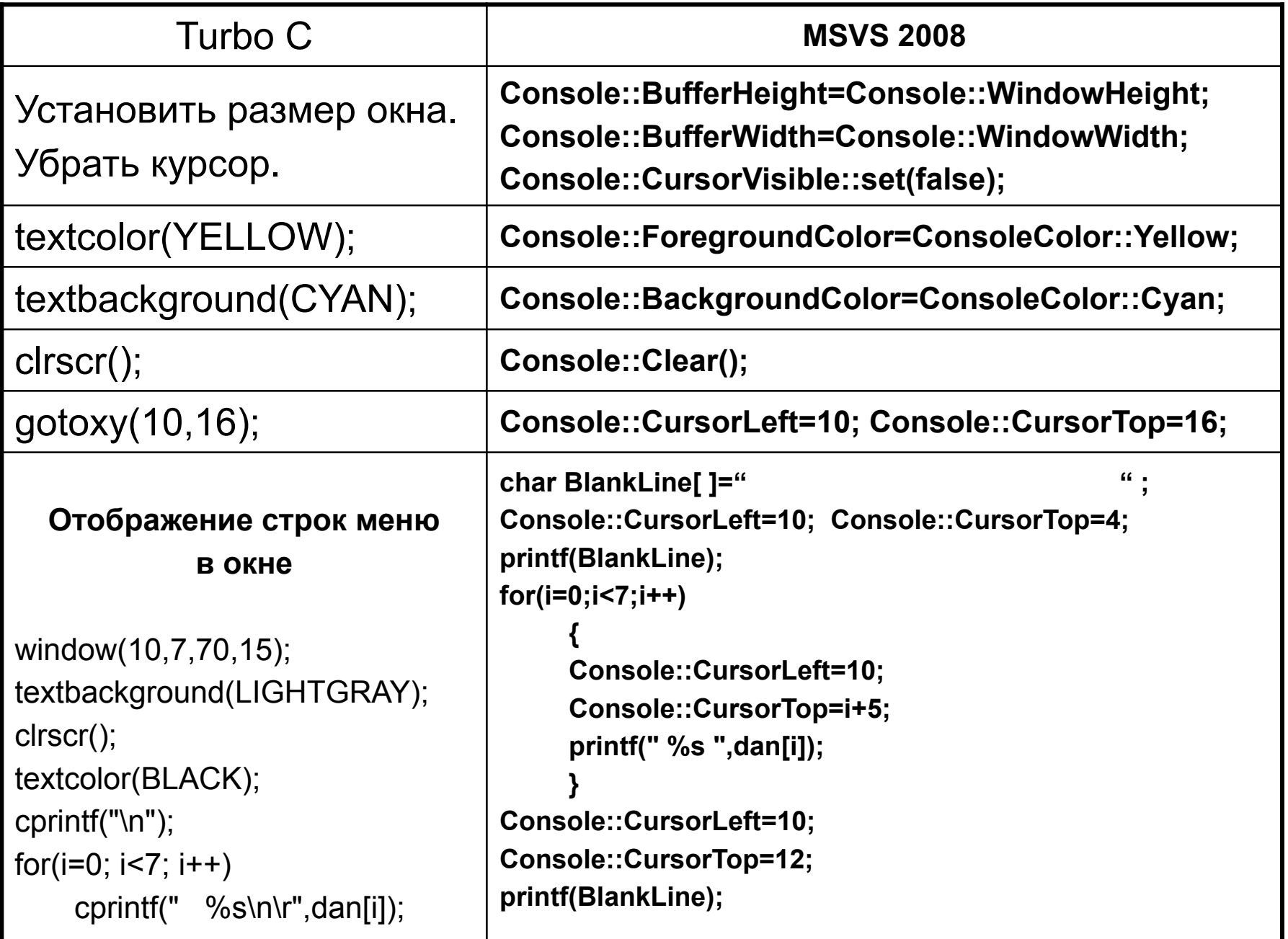

# Пример выполнения курсовой работы в среде Microsoft Visual Studio 2008 Express

В качестве файла с исходными данными используем **D:\Proba\2011\VC\_ACY\VC\_ACY\VKLAD.DAT**

### **12**

Иванов\_А\_А Срочный 15000 2002-09-23 Сидоров\_И\_А Юбилейный 7150 1991-03-08 Петров\_В\_Н Пенсионный 38876 1999-12-16 Сидоров И А Сберегательный 12860 2008-06-23 Юдин\_О\_В Особый 25000 2006-12-13 Федоров\_М\_К До\_востребования 8905 2005-11-14 Иванов\_А\_А Пенсионный 75980 2003-08-04 Сидоров\_И\_А Особый 34760 2004-02-07 Андреев\_В\_Н До\_востребования 13908 2007-04-09 Астафьева\_Н\_О Срочный 14500 2006-11-15 Иванов А А До востребования 23900 2005-05-05 Лукьянова\_А\_В Срочный 8700 1998-09-08

## 1. Запускаем среду

## Microsoft Visual C++ Express Edition

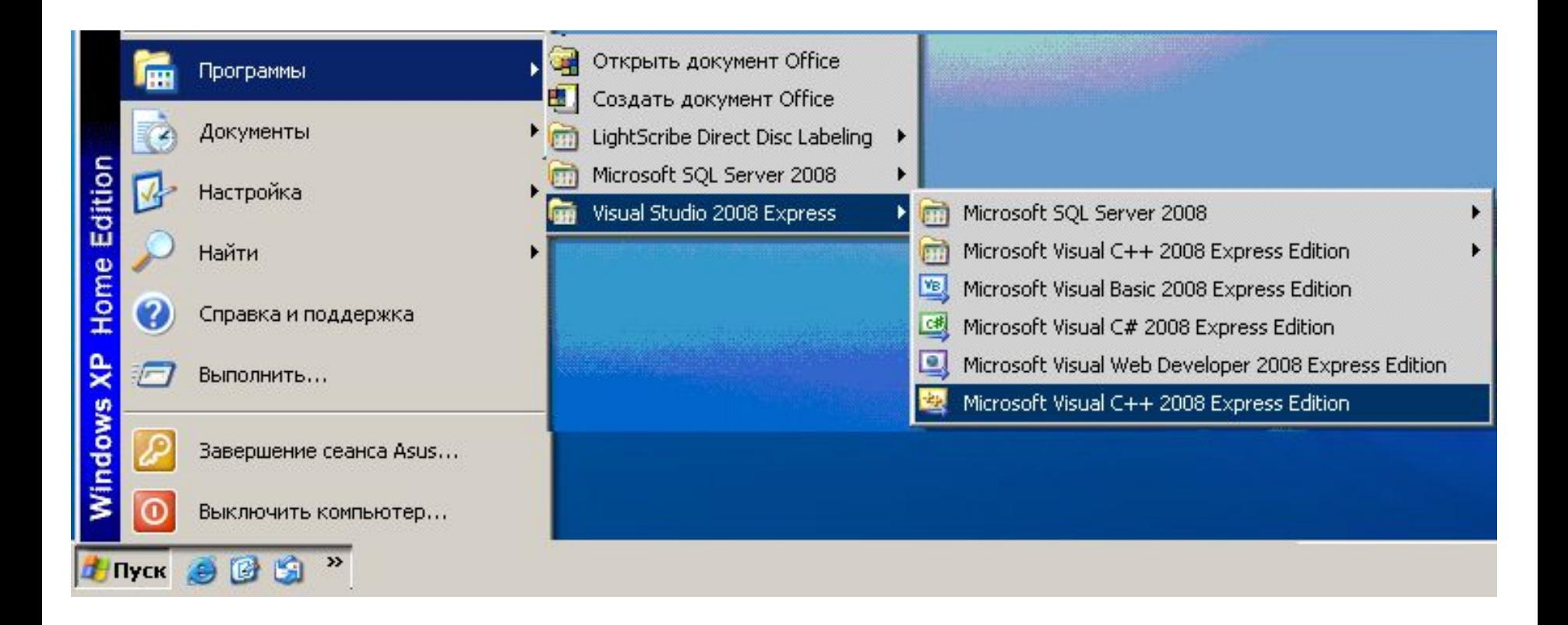

## 2. Создаем новый проект

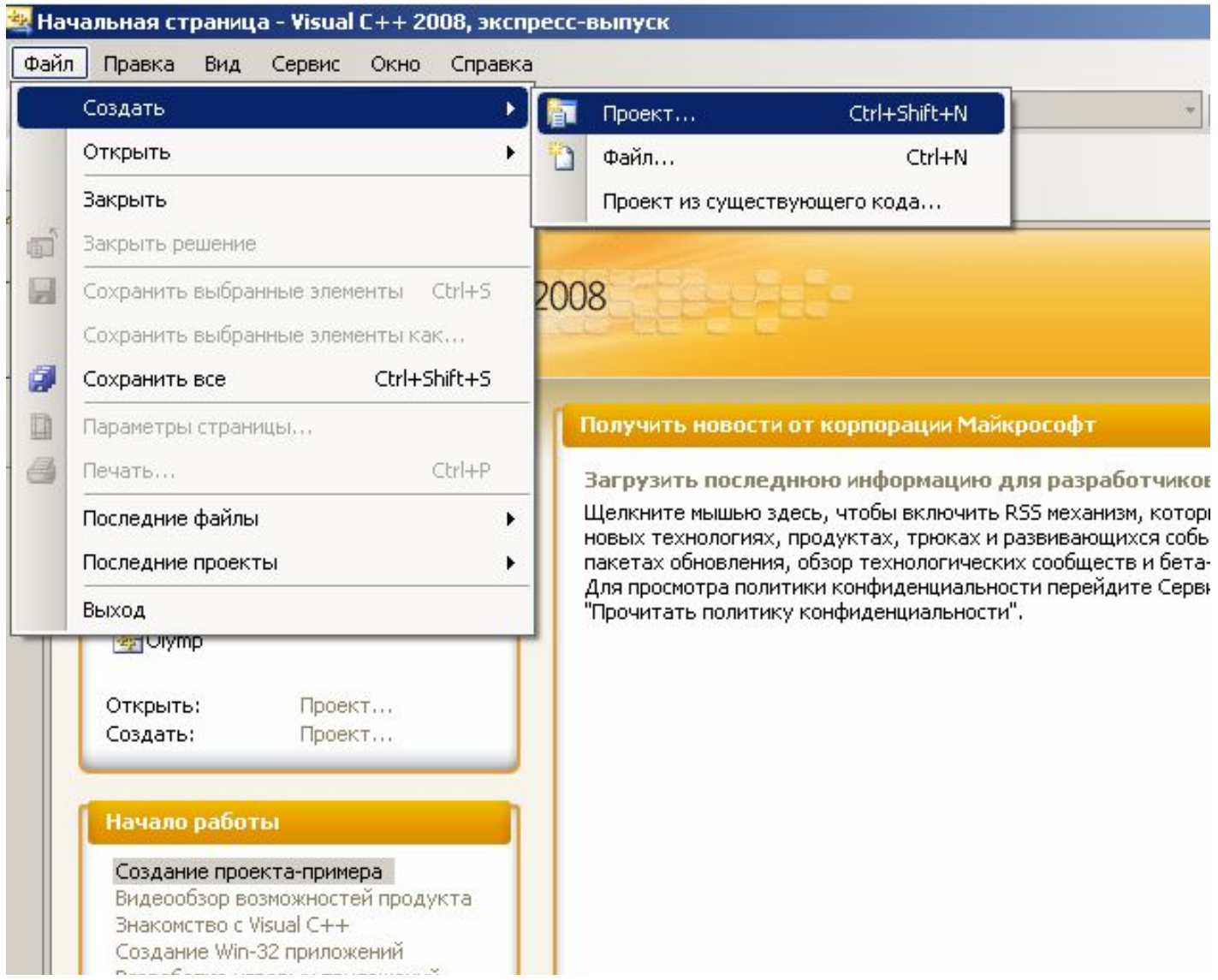

## 3. Задаем тип (Консольное приложение CLR ), название (VC\_ACY) и каталог для размещения проекта. Нажимаем <Ok>

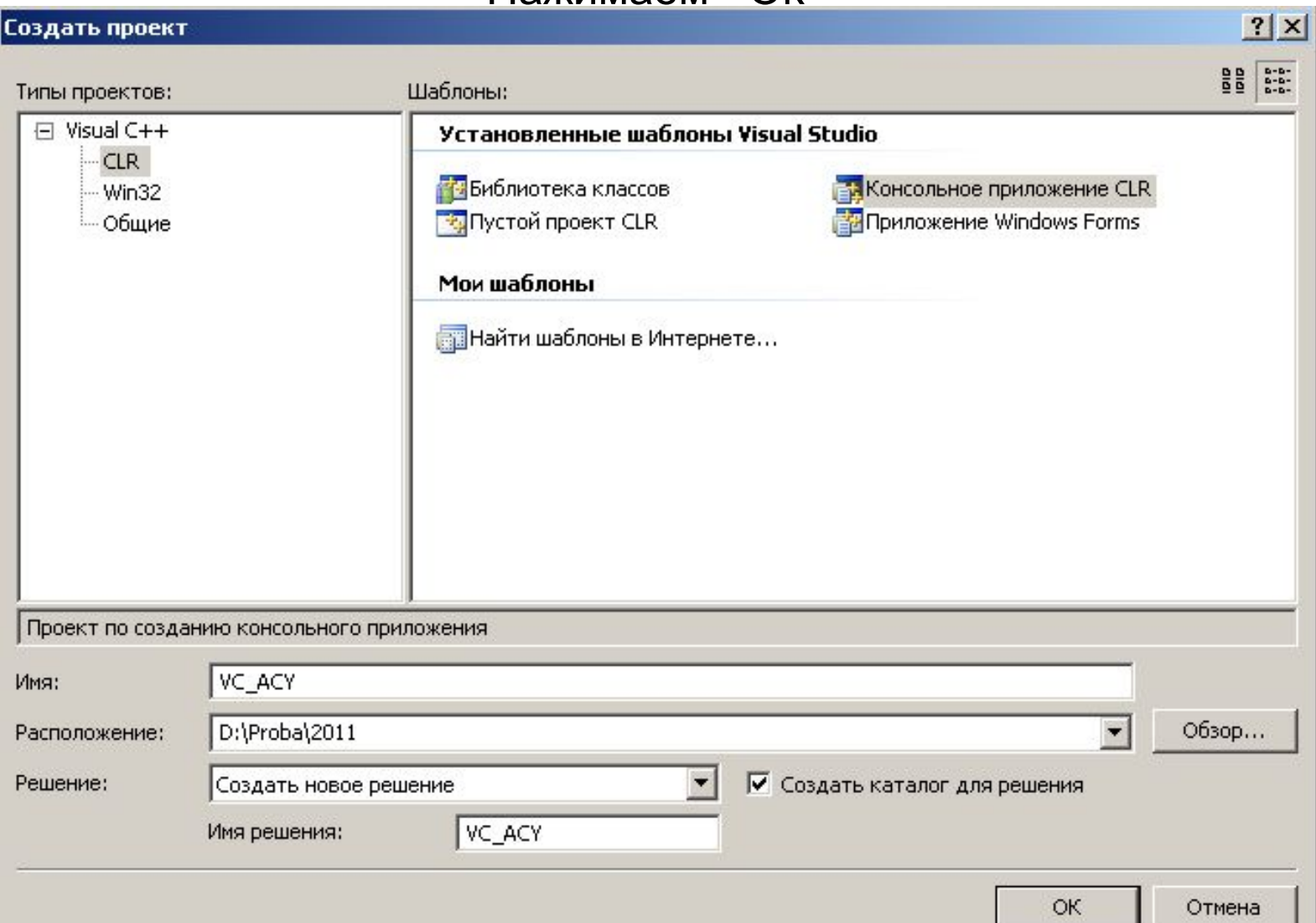

## В результате мастер создает шаблон, который мы будем дополнять текстом нашей программы.

```
VC_ACY - Visual C++ 2008, экспресс-выпуск
 Файл
       Правка
               Вид
                    Проект
                            Построение Отладка
                                                 Сервис
                                                         Окно
                                                               Справка
    - 四 - 26 月 21 メ 电 21 り - 0 - 月
                                               - 凰
                                                         Debug
                                                                     \sim Win32
 阎
    私<mark>と w | 建 建| 三</mark> 合|
                                          中中妇身吸,但原因白,
     VC_ACY.cpp Начальная страница
QUOSpesarenb peu erivi
                                                                          \overline{\phantom{a}}(Неизвестная область)
      □ // VC ACY.cpp: главный файл проекта.
        #include "stdafx.h"
        using namespace System;
      \exists int main(array<System::String ^> ^args)
        ₹
             Console:: WriteLine(L"Здравствуй, мир!");
             return 0;
        }
```
VC\_ACY.cpp: главный файл проекта

*#include "stdafx.h"* **#include <stdio.h> #include <stdlib.h> #include <conio.h> #include <string.h> #include <malloc.h> #include <clocale>**

**using namespace std;** *using namespace System;* **using namespace System::IO;**

**#define ENTER 13 #define ESC 27 #define UP 72 #define DOWN 80**

```
char dan[7][55]= "Какой вкладчик имеет на счету наибольшую сумму денег ?",
       "Какой вклад был открыт раньше всех?
            "Список \"Срочных\" вкладов с суммой свыше 10 000 р. ",
        "Алфавитный список всех вкладчиков
            "Количество вкладов \"До востребования\" ",
        "Диаграмма. Процентное соотношение вложенных денег
    "Выход "
};
char BlankLine[ ]=" \hspace{1.6cm}";
// BlankLine сотоит из 56 пробелов 
// или так: char BlankLine[80]; memset (BlankLine,' ',56); 
BlankLine[56]=0;
int NC;
```

```
struct z {
   char name[20];
   char vid[20];
   long summa;
   char data[11];
   };
struct sp {
   char fio[20];
   long summa;
   struct sp* sled;
       } *spisok;
```

```
int menu(int);
void maxim(struct z*);
void first(struct z*);
void text_data(char *,char *);
void kolvo(struct z *);
void alfalist(struct z*);
void vstavka(struct z*,char*);
void listing(struct z*);
void diagram(struct z*);
```

```
int main(array<System::String ^> ^args)
{
int i,n;
 FILE *in;
  struct z *clients;
   setlocale(LC_CTYPE,"Russian");
   Console::CursorVisible::set(false);
   Console::BufferHeight=Console::WindowHeight;
   Console::BufferWidth=Console::WindowWidth;
   if((in=fopen("Vclad.dat","r"))==NULL)
      {
      printf("\nФайл Vclad.dat не открыт !");
          getch(); exit(1);
      }
```
## // Ввод из файла и контрольная печать

```
fscanf(in,"%d",&NC);
clients=(struct z*)malloc(NC*sizeof(struct z));
for(i=0;i<NC;i++)
   fscanf(in,"%s%s%ld%s",clients[i].name,
      clients[i].vid, &clients[i].summa,
      clients[i].data);
for(i=0;i<NC;i++)
   printf("\n%-20s %-20s %7ld %s", 
clients[i].name,
      clients[i].vid, clients[i].summa,
      clients[i].data);
getch();
```

```
while(1)
    {
     Console::ForegroundColor=ConsoleColor::Gray;
    Console::BackgroundColor=ConsoleColor::Black;
    Console::Clear();
    Console::ForegroundColor=ConsoleColor::Black;
    Console::BackgroundColor=ConsoleColor::Gray;
     Console::CursorLeft=10;
    Console::CursorTop=4;
    printf(BlankLine);
```

```
for(i=0; i<7; i++){
    Console::CursorLeft=10;
    Console::CursorTop=i+5;
    printf(" \%s ",dan[i]);
     }
  Console::CursorLeft=10;
  Console::CursorTop=12;
  printf(BlankLine);
```

```
n=menu(7);
      switch(n) {
             case 1: maxim(clients); break;
             case 2: first(clients); break;
             case 3: listing(clients); break;
             case 4: alfalist(clients); break;
             case 5: kolvo(clients); break;
             case 6: diagram(clients); break;
             case 7: exit(0);
              }
    } // конец while(1)...
return 0;
} // конец main()
```
# // программирование выбора из меню

```
int menu(int n)
{
int y1=0,y2=n-1;
char c=1;
while (c!=ESC)
    {
   switch(c) {
          case DOWN: y2=y1; y1++; break;
          case UP: y2=y1; y1--; break;
          case ENTER: return y1+1;
     }
   if(y1>n-1){y2=n-1;y1=0;}
    if(y1<0) \{y2=0; y1=n-1; \}Console::ForegroundColor=ConsoleColor::White;
    Console::BackgroundColor=ConsoleColor::Blue;
   Console::CursorLeft=11;
    Console::CursorTop=y1+5;
   printf("%s",dan[y1]);
```

```
Console::ForegroundColor=ConsoleColor::Black;
    Console::BackgroundColor=ConsoleColor::Gray;
    Console::CursorLeft=11;
    Console::CursorTop=y2+5;
    printf("%s",dan[y2]);
   c=getch();
   } // конец while(c!=ESC)...
exit(0);
```
}

// функция поиска максимального размера вклада

```
void maxim(struct z* client)
{
int i=0; struct z best;
strcpy(best.name,client[0].name);
best.summa=client[0].summa;
for(i=1;i<NC;i++)
   if (client[i].summa>best.summa)
       {
       strcpy(best.name,client[i].name);
       best.summa=client[i].summa;
       }
Console::ForegroundColor=ConsoleColor::Yellow;
Console::BackgroundColor=ConsoleColor::Black;
Console::CursorLeft=10;
Console::CursorTop=15;
printf("Максимальный вклад %ld рублей",best.summa);
Console::CursorLeft=10;
Console::CursorTop=16;
printf("имеет вкладчик %s",best.name);
getch();
}
```

```
// функция преобразования даты
2011-02-23 (sd) => 23 февраля 2011 (s)
```

```
void text_data(char *s,char *sd)
{ 
char s0[3],month[12][9]={
   "января","февраля","марта","апреля","мая","июня",
   "июля","августа","сентября","октября","ноября","декабря"};
strcpy(s,sd+8);
strcat(s," ");
strncpy(s0,sd+5,2); s0[2]=0;
strcat(s,month[ atoi(s0)-1]);
strcat(s," ");
strncat(s,sd,4);
return;
}
```
// функция поиска самой ранней даты вклада

```
void first(struct z* client)
{
int i;
char s[17];
struct z* best=client;
for(i=1;i<NC;i++)
if (strcmp(client[i].data,best->data)<0)
 best=&client[i];
   text_data(s,best->data);
```

```
Console::ForegroundColor=ConsoleColor::Yellow;
Console::BackgroundColor=ConsoleColor::Black;
Console::CursorLeft=10;
Console::CursorTop=15;
printf("Самый \"старый\" вклад %s на %ld р.",
               best->vid,best->summa);
Console::CursorLeft=10;
Console::CursorTop=16;
printf("имеет вкладчик %s",best->name);
Console::CursorLeft=10;
Console::CursorTop=17;
printf("Открыт %s ",s);
getch();
}
```
// функция подсчета вкладов «До востребования»

```
void kolvo(struct z *client)
{
  int i,k=0;
  for(i=0;i<NC;i++)
   if (strcmp(client[i].vid,"До_востребования")==0)
                           k++:
Console::ForegroundColor=ConsoleColor::Yellow;
Console::BackgroundColor=ConsoleColor::Black;
Console::CursorLeft=10;
Console::CursorTop=15;
printf("Вклад \"До востребования\"");
printf("Всего : %d",k);
getch();
 }
```
// Составление алфавитного списка вкладчиков

```
void alfalist(struct z* client)
{
int i;
struct sp* nt;
Console::ForegroundColor=ConsoleColor::Black;
Console::BackgroundColor=ConsoleColor::Gray;
Console::Clear();
if(!spisok) 
    for(i=0; i< NC; i++)vstavka(client,client[i].name);
Console::Clear();
printf("\n Алфавитный список вкладчиков СБ");
printf("\n =================================\n");
for(nt=spisok; nt!=0; nt=nt->sled)
       printf("\n %-20s %ld",nt->fio,nt->summa);
getch();
}
```
```
// Вставка вкладчика в алфавитный список
```

```
void vstavka(struct z* client,char* fio)
{
int i;
struct sp *nov,*nt,*z=0;
for(nt=spisok; nt!=0 && strcmp(nt->fio,fio)<0; z=nt, nt=nt->sled);
if(nt && strcmp(nt->fio,fio)==0) return;
nov=(struct sp *) malloc(sizeof(struct sp));
strcpy(nov->fio,fio);
nov->sled=nt;
nov->summa=0;
for(i=0;i<NC;i++)
   if(strcmp(client[i].name,fio)==0)
      nov->summa+=client[i].summa;
if(!z) spisok=nov;
else z->sled=nov;
return;
}
```

```
// Вывод алфавитного списка вкладчиков
```

```
void listing(struct z* client)
\{int i;
struct z* nt;
Console::ForegroundColor=ConsoleColor::Black;
Console::BackgroundColor=ConsoleColor::Gray;
Console::Clear();
printf("\n\r Список \"Срочных\" вкладов с суммой свыше 10 тыс.
рублей");
printf("\n\r 
                                =====================================================\
n\r");
for(i=0,nt=client;i<NC;nt++,i++)
      if (nt->summa>10000 && strcmp(nt->vid,"Срочный")==0)
        printf("\n\r %-20s %ld р.",nt->name,nt->summa);
getch();
}
```

```
// Диаграмму строим на основе псевдографики
// Столбик формируется цветной полоской из N
// пробелов
```

```
void diagram(struct z *client)
{
struct sp *nt;
int len,i,NColor;
long sum = 0;
char str1[20];
char str2[20];
System::ConsoleColor Color;
Console::ForegroundColor=ConsoleColor::Black;
Console::BackgroundColor=ConsoleColor::White;
Console::Clear();
for(i=0; i< NC; i++) sum = sum+client[i].summa ;
if(!spisok)
    for(i=0;i< NC;i++)vstavka(client,client[i].name);
Color=ConsoleColor::Black; NColor=0;
```

```
for(nt=spisok,i=0; nt!=0; nt=nt->sled,i++)
     {
      sprintf(str1,"%s",nt->fio);
      sprintf(str2,"%3.1f%%",(nt->summa*100./sum));
      Console::ForegroundColor=ConsoleColor::Black;
       Console::BackgroundColor= ConsoleColor::White;
      Console::CursorLeft=5; Console::CursorTop=i+1;
       printf(str1);
       Console::CursorLeft=20;
       printf("%s",str2);
       Console::BackgroundColor=++Color; NColor++;
       Console::CursorLeft=30;
      for(len=0; len<nt->summa*100/sum; len++) printf(" ");
       if(NColor==14)
         { Color=ConsoleColor::Black; NColor=0; }
     }
getch();
return ;
}
```
#### Запускаем на выполнение

## $\rightarrow$

#### |D:\F\STUDENT\VC2008Express\VC\_ACY\Debug\VC\_ACY\_Con.exe

Иванов А А Сидоров\_И\_А Петров\_В\_Н Сидоров\_И\_А Юдин ОВ Федоров\_М\_К Иванов\_А\_А Сидоров\_И\_А Андреев\_В\_Н Астафьева\_Н\_О Иванов А А Лукьянова\_A\_B Срочный **Юбилейный** Пенсионный Сберегательный Особый До востребования Пенсионный Особый До\_востребования Срочный До\_востребования Срочный

15000 2002-09-23 7150 1991-03-08 38876 1999-12-16 12860 2008-06-23 25000 2006-12-13 8905 2005-11-14 75980 2003-08-04 34760 2004-02-07 13908 2007-04-09 14500 2006-11-15 23900 2005-05-05 8700 1998-09-08

#### $\Box$   $\times$

#### |D:\F\STUDENT\VC2008Express\VC\_ACY\Debug\VC\_ACY\_Con.exe

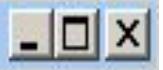

Какой вкладчик имеет на счету наибольшую сумму денег? <mark>Какой вклад был открыт раньше всех ?</mark> Список "Срочных" вкладов с суммой свыше 10 000 р. Алфавитный список всех вкладчиков Количество вкладов "До востребования" Диаграмма. Процентное соотношение вложенных денег Выход

Самый "старый" вклад Юбилейный на 7150 р. имеет вкладчик Сидоров И А<br>Открыт 08 марта 1991

#### D:\F\STUDENT\VC2008Express\VC\_ACY\Debug\VC\_ACY\_Con.exe

 $\Box$  $\times$ 

Алфавитный список вкладчиков СБ =========================

Андреев\_В\_Н 13908 Астафьева\_Н\_О 14500 Иванов\_А\_А 114880 8700 Лукьянова\_А\_В Петров\_В\_Н 38876 Сидоров\_И\_А 54770 Федоров\_М\_К 8905 Юдин\_О\_В 25000

#### ox d:\F\STUDENT\VC2008Express\VC\_ACY\Debug\VC\_ACY\_Con.exe

Андреев\_В\_Н  $5.0x$ Астафьева\_Н\_0 5.2% Иванов\_А\_А  $41.17$ Лукьянова А\_В 3.1% Петров\_В\_Н  $13.9<sub>7</sub>$ Сидоров\_И\_А 19.6% Федоров М. К  $3.2%$  $8.9%$ Юдин О\_В

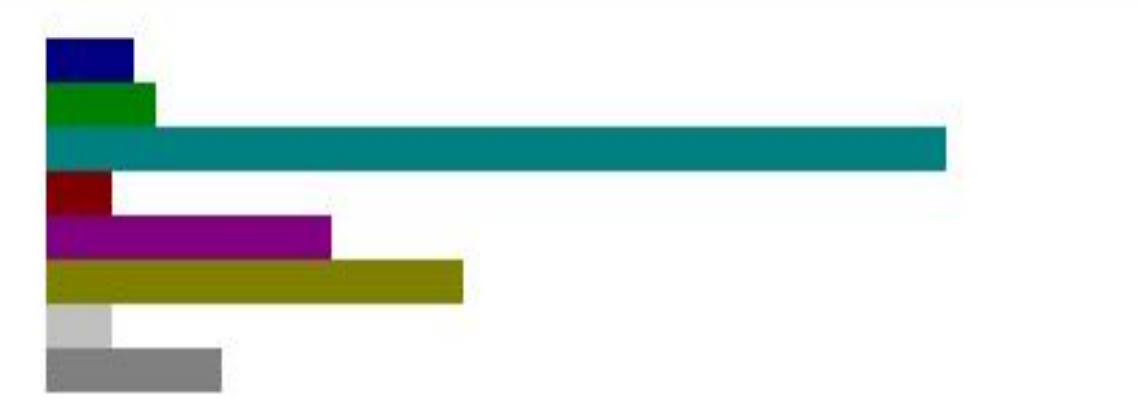

#### $\Box$   $\times$

# Графический режим в среде Microsoft Visual Studio 2008 Express

#### 1. Запускаем среду

#### Microsoft Visual C++ Express Edition

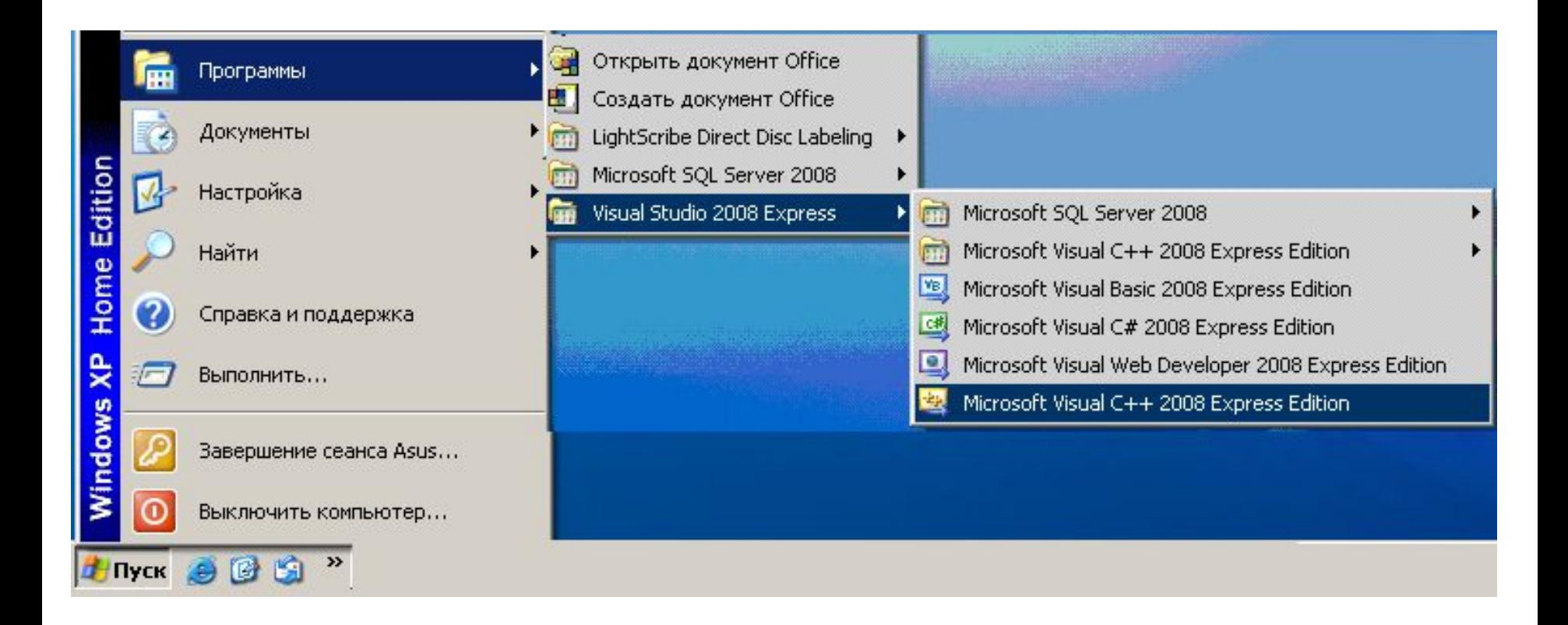

### 2. Создаем новый проект

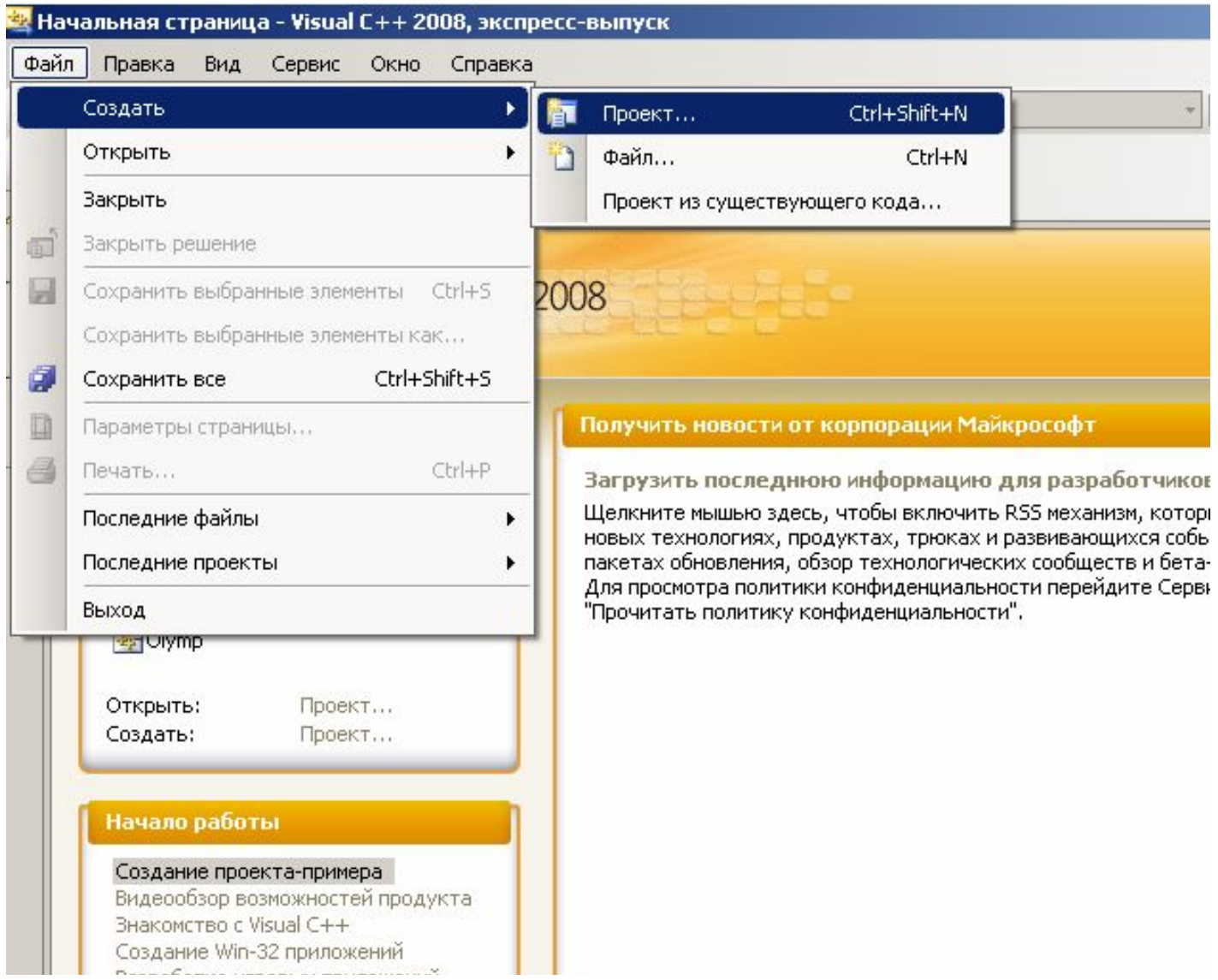

#### 3. Задаем тип (Приложение Windows Forms), название (Graph1) и каталог для размещения проекта. Нажимаем <Ok>

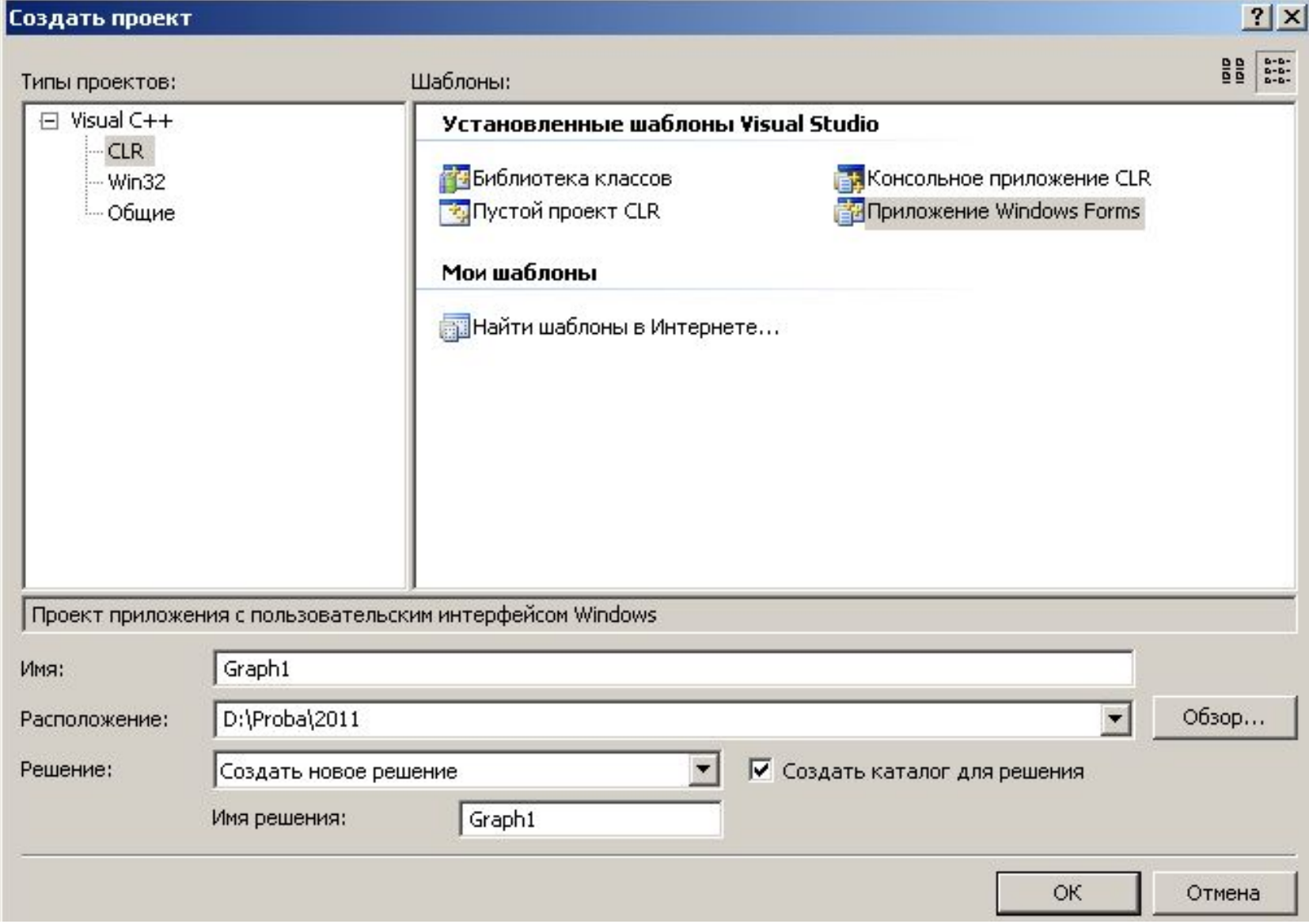

#### 4. Мастер создает заготовку формы

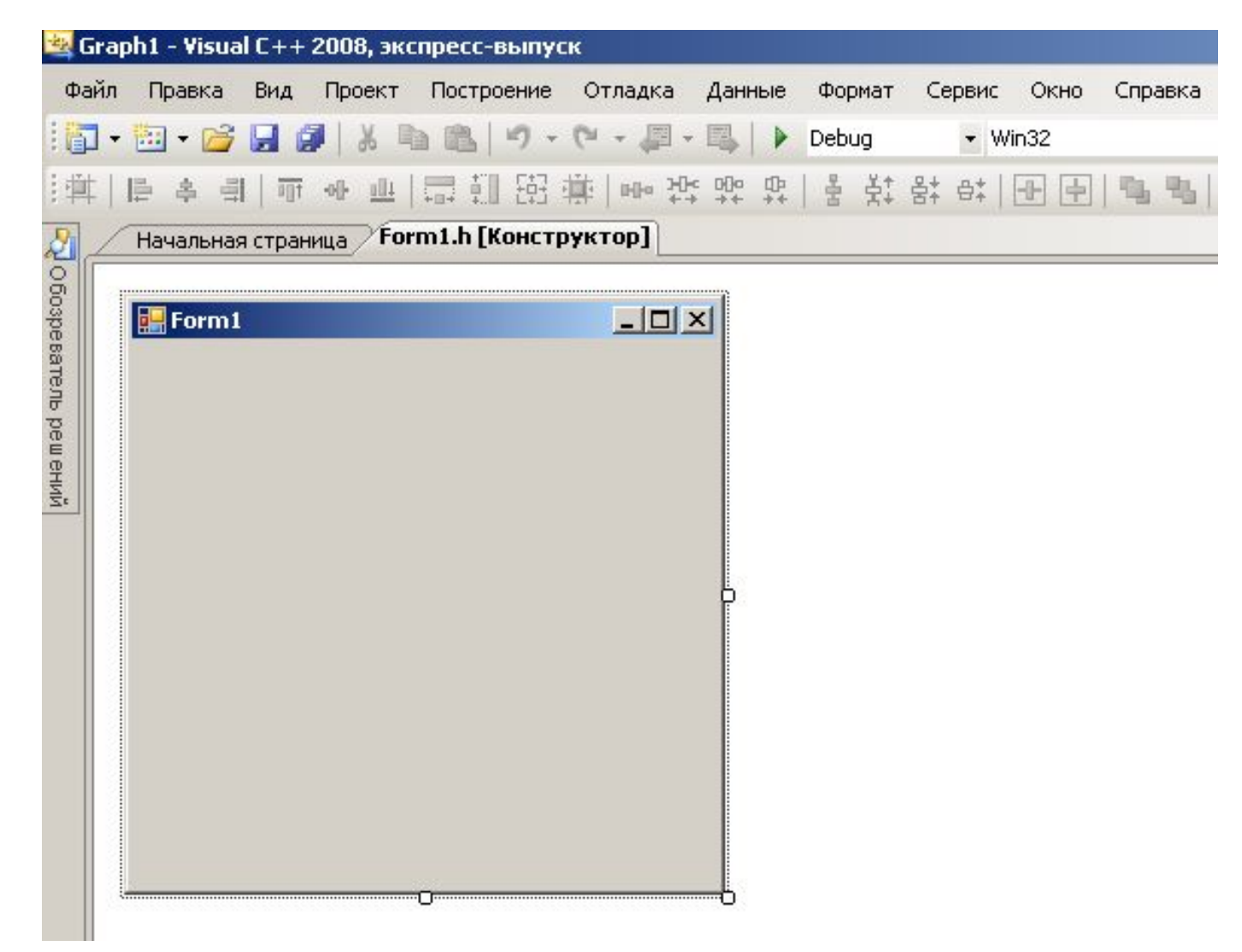

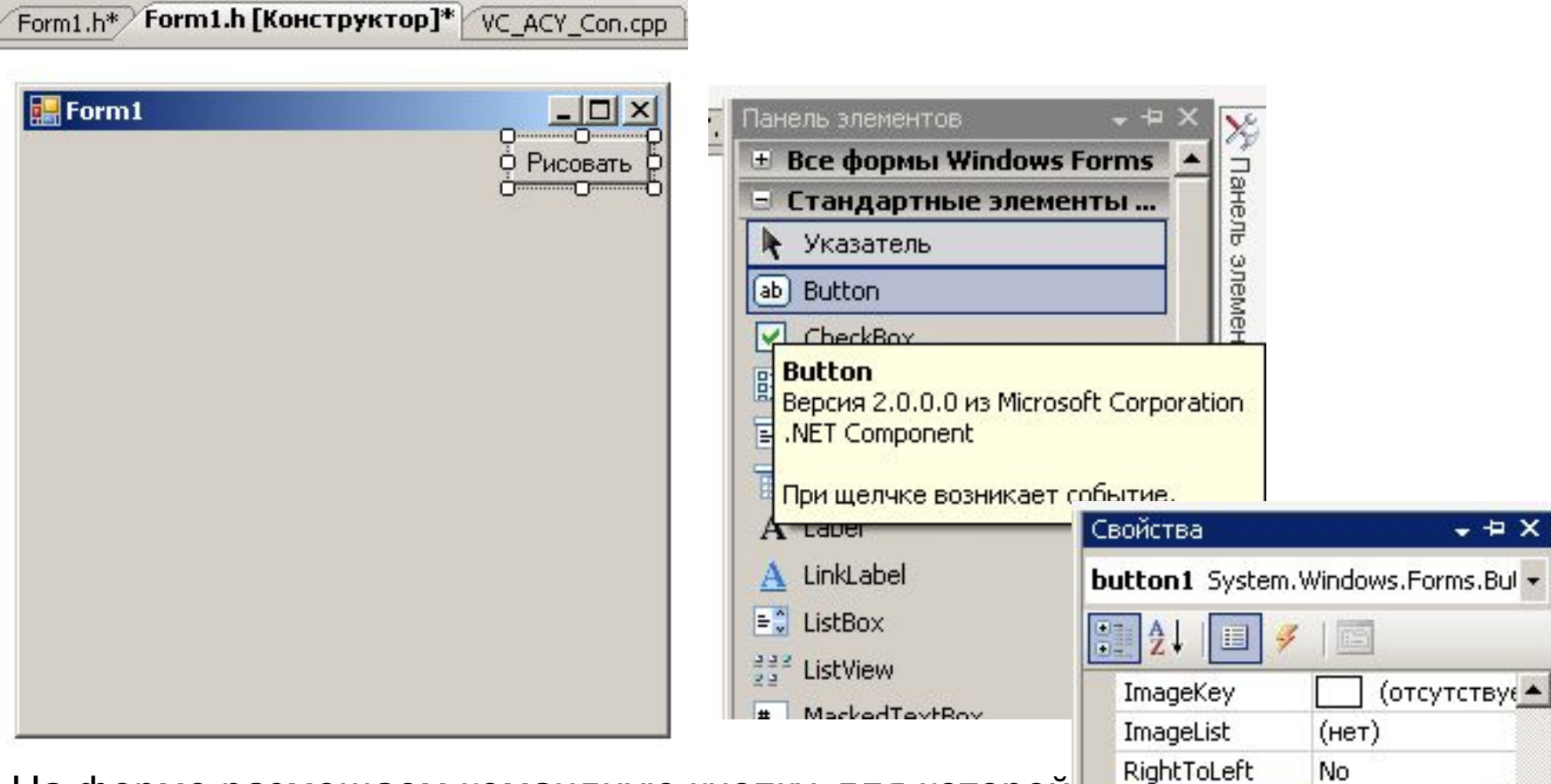

Text

TextAlign

Рисовать

MiddleCenter

На форме размещаем командную кнопку, для которой устанавливаем свойство Text="Рисовать"

Далее делаем двойной щелчок по кнопке и в раскрывшемся окне набираем следующий код

```
private: System::Void button1_Click(
        System::Object^ sender, System::EventArgs^ e)
```
**{**

```
 Graphics ^g = this -> CreateGraphics();
```
 **g->Clear(this->BackColor);** // Фон закрашиваем стандартным цветом **Pen ^myPen= gcnew Pen(Color::White,1);**

 **SolidBrush ^myBrush = gcnew SolidBrush(Color::White);**

```
 g->DrawRectangle(myPen,10,10,100,20);
 g->FillRectangle(myBrush,10,10,100,20);
 myPen->Color::set(Color::Cyan);
 myBrush->Color::set(Color::Cyan);
 g->DrawRectangle(myPen,10,30,100,20);
 g->FillRectangle(myBrush,10,30,100,20);
 myPen->Color::set(Color::Red);
 myBrush->Color::set(Color::Red);
 g->DrawRectangle(myPen,10,50,100,20);
 g->FillRectangle(myBrush,10,50,100,20);
 }
```
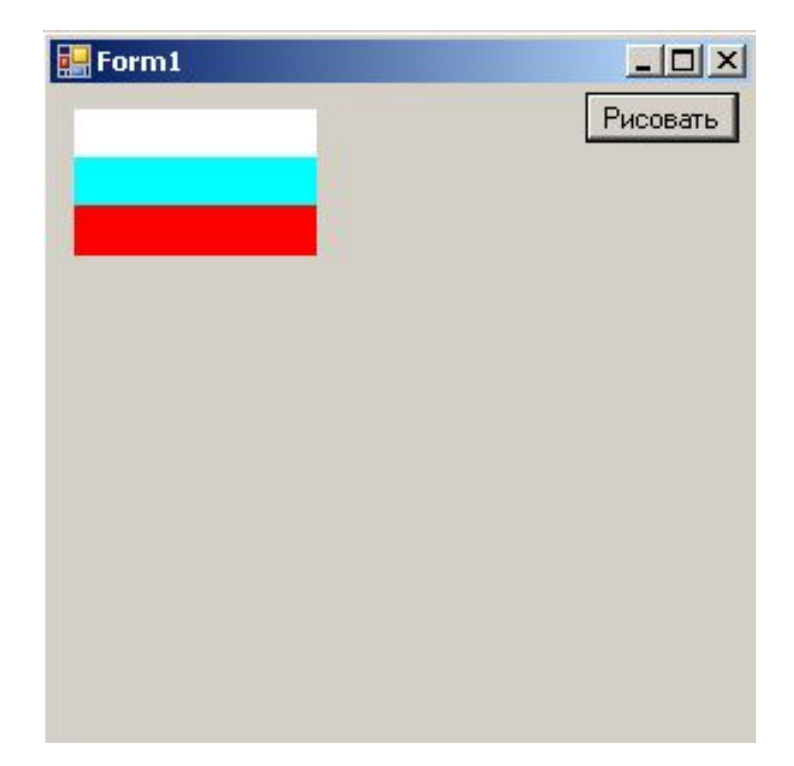

Изображение сохраним в файлеIMAGE2.BMP

```
private: System::Void button1_Click(
         System::Object^ sender, System::EventArgs^ e) 
{
 Graphics ^g = this -> CreateGraphics();
 g->Clear(this->BackColor); 
Pen ^myPen= gcnew Pen(System::Drawing::Color::Red,3);
 Bitmap ^Image2=gcnew Bitmap(200,200);
 Graphics ^g2=Graphics::FromImage(Image2);
                                                   Form1
 g2->Clear(Color::Yellow);
 g2->DrawLine(myPen,10,10,190,190);
 Image2->Save("Image2.bmp");
 g->DrawImage(Image2,10,10,180,180);
 }
```
*А вот так картинку из файла можно воспроизвести в произвольной точке (x,y)*

```
Bitmap ^Image1=gcnew Bitmap("Image2.bmp");
g->DrawImage(Image1,x,y,180,180);
```
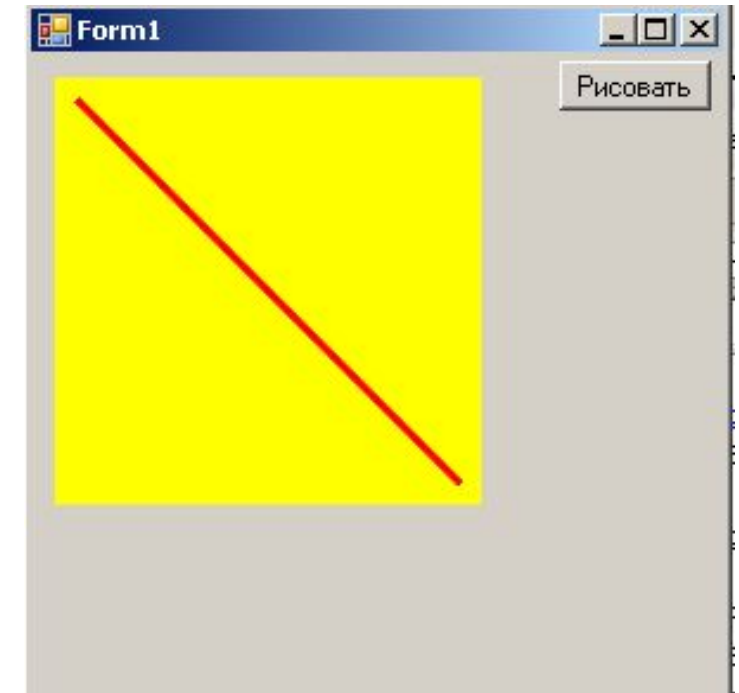

*А так можно воспроизвести движение изображения сверху вниз*

```
Graphics \text{q} = this -> CreateGraphics();
Bitmap ^Image1=gcnew Bitmap("Image1.bmp");
 g->DrawImage(Image1,10,10,100,50);
```

```
 int y;
 for(y=10;y<200;y++)
    {
    g->Clear(System::Drawing::Color::DarkGray);
   g->DrawImage(Image1,10,y,100,50);
    _sleep(10); // прототип в <stdlib.h>
    }
```
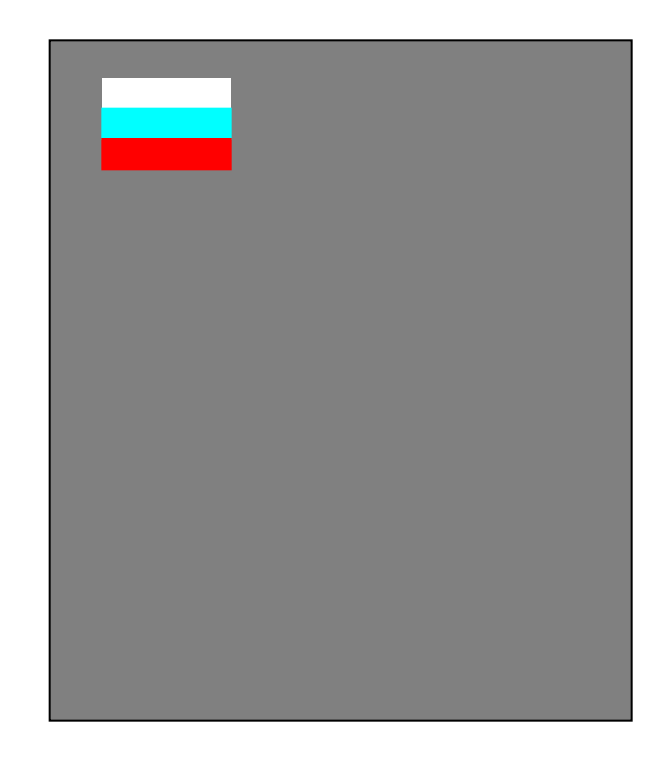

*Кроме того, можно рисовать в той точке, где пользователь щелкнул* 

*мышью*

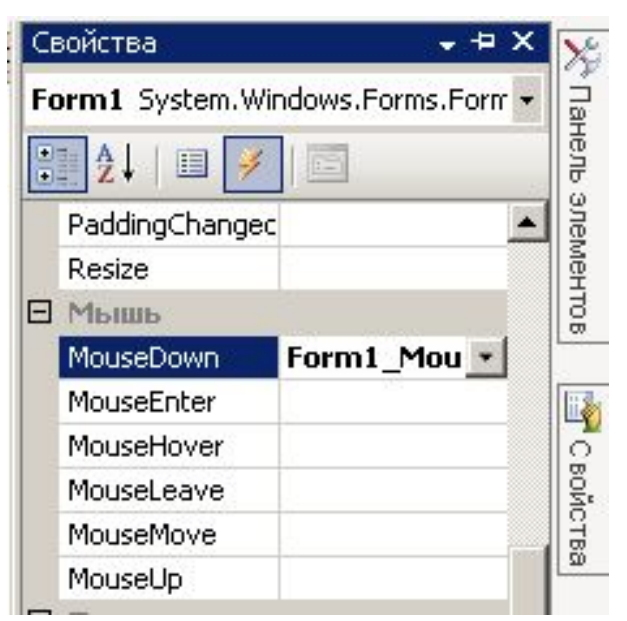

private: System::Void Form1\_MouseDown( System::Object^ sender, System::Windows::Forms::MouseEventArgs^ e) { Graphics  $\text{q}$  = this -> CreateGraphics(); g->Clear(this->BackColor); g->DrawRectangle(Pens::Red**,e->X,e->Y**,100,20); // Pens::Цвет наряду с Brushes::Цвет можно применять вместо ссылок на // Pen myPen и Brush myBrush, соответственно. // Правда, толщина линии пера тогда может быть равна только 1. }

#### 4. Мастер создает заготовку формы

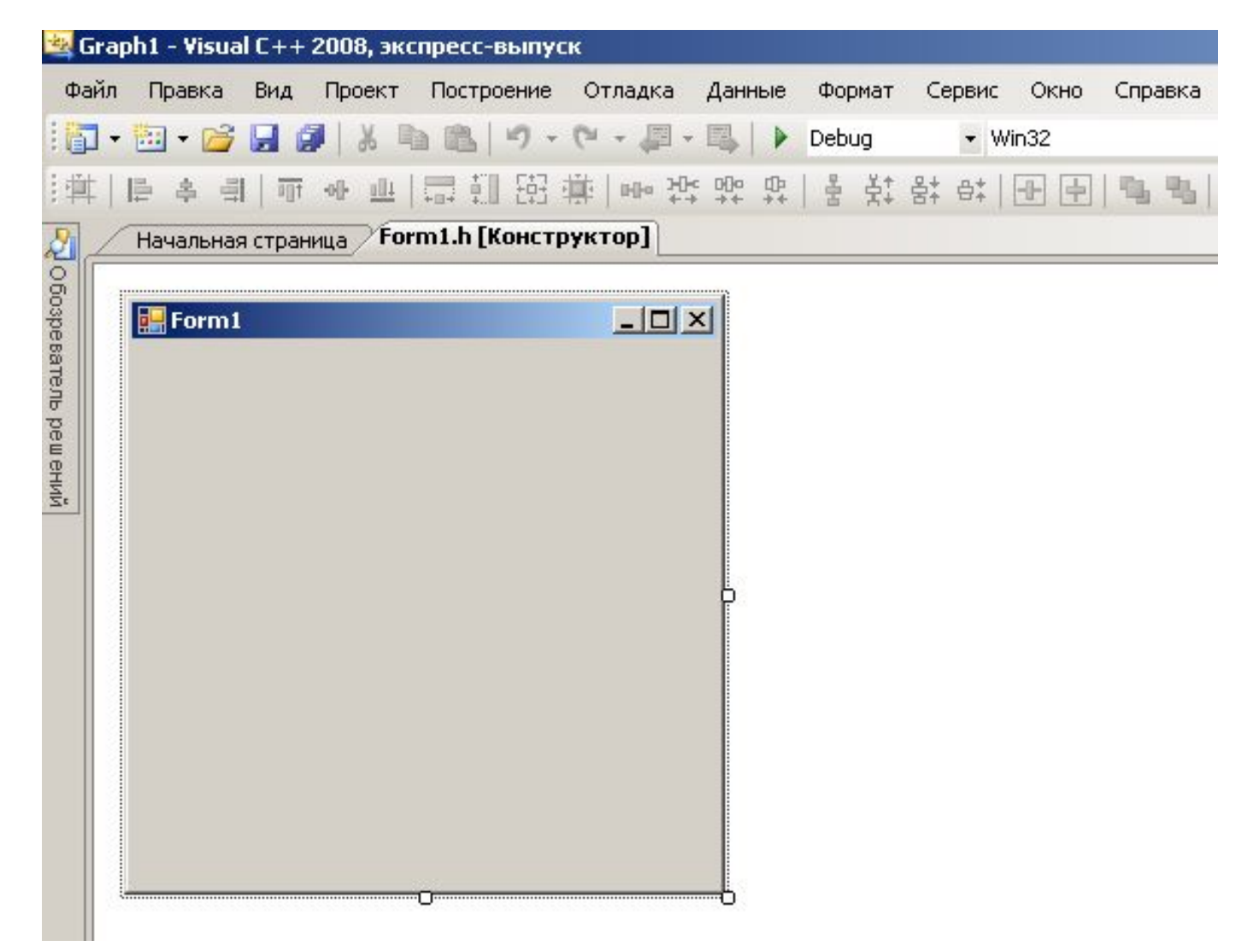

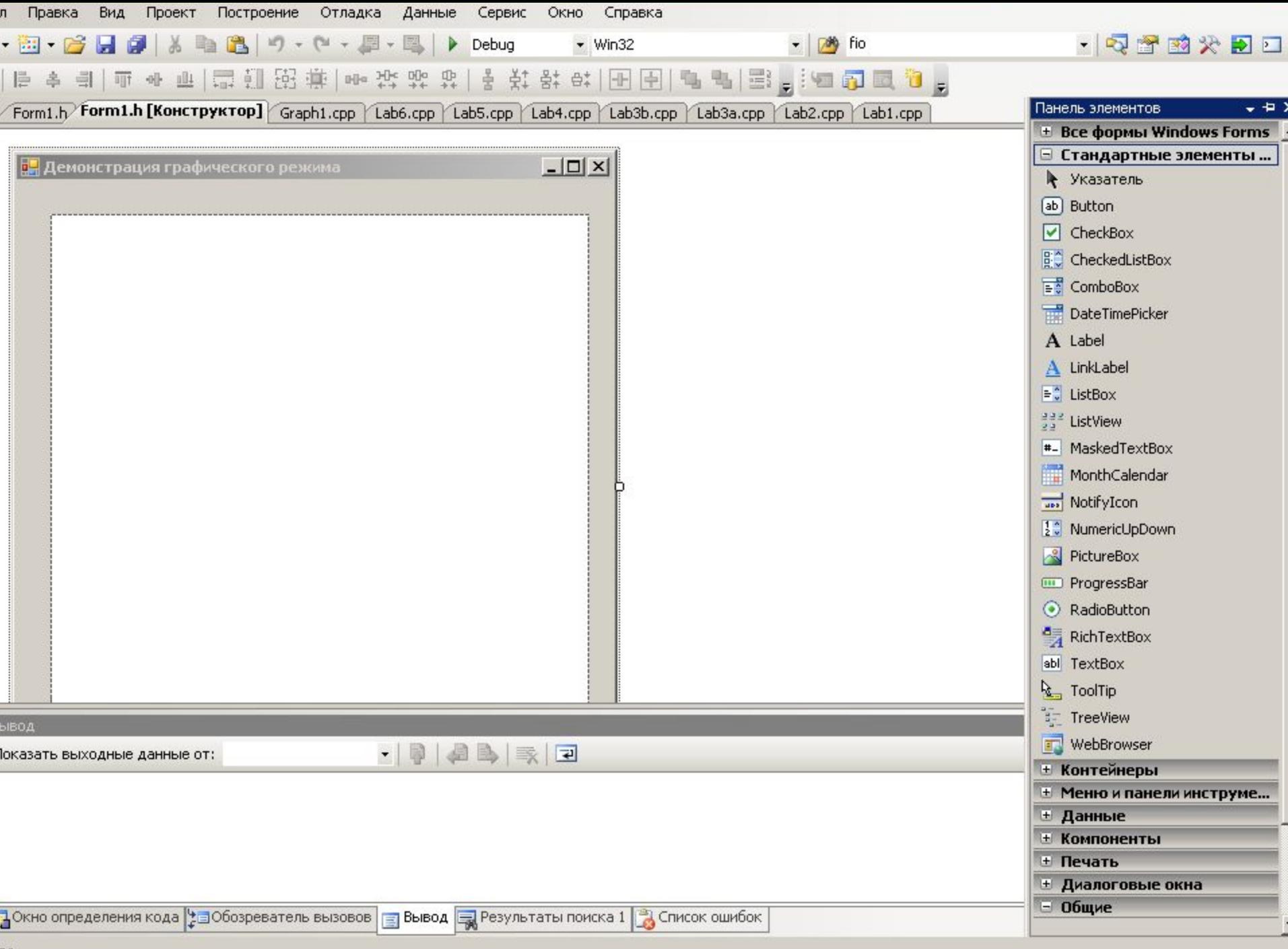

BO

а) Изменяем свойство Text: Демонстрация графического режима. Данный текст тут же появится в заголовке окна формы. б) Изменяем размер формы — Size = 400;500 и положение на экране

StartPosition = CenterScreen (форма будет запускаться в центре экрана).

в) Размещаем на форме компонент pictureBox, который перетаскиваем из панели элементов на нашу форму.

Свойства ╶┺ Form1 System.Windows.Forms.Form + Ofospe sare.nb Внешний вид BackColor Control баз данных BackgroundImag (отсутствує BackgroundImag Tile Cursor Default Microsoft Sans Se 田 Font ControlText ForeColor Панель элементов FormBorderStyle Sizable RightToLeft No RightToLeftLayo False Text Демонстраци UseWaitCursor False Θ Данные (ApplicationSettil) ⊞ 田 (DataBindings) C BOЙCTBA Tag **Е** Макет AutoScaleMode Font

#### в) Размещаем на форме компонент pictureBox, который перетаскиваем из панели элементов на нашу форму.

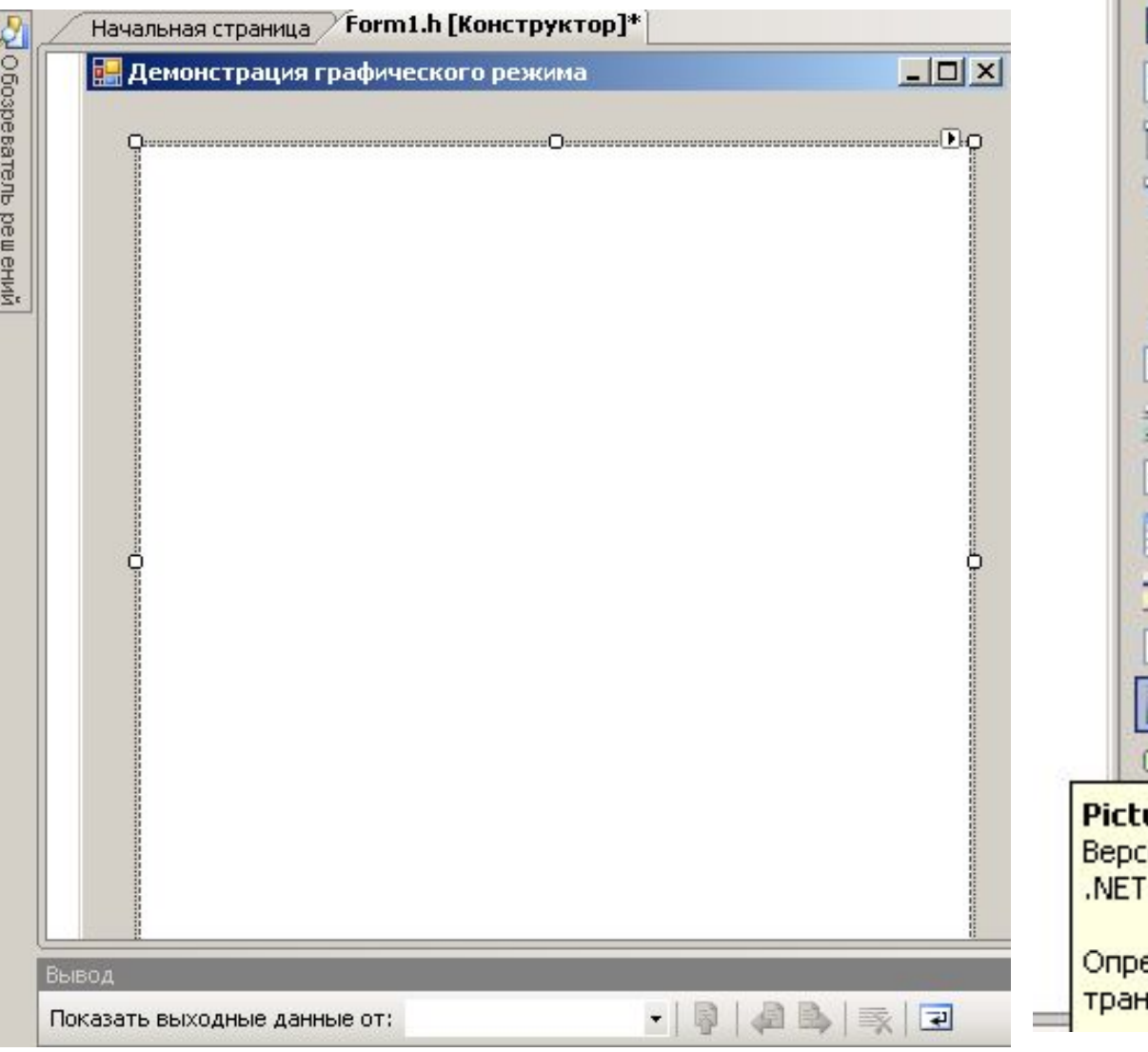

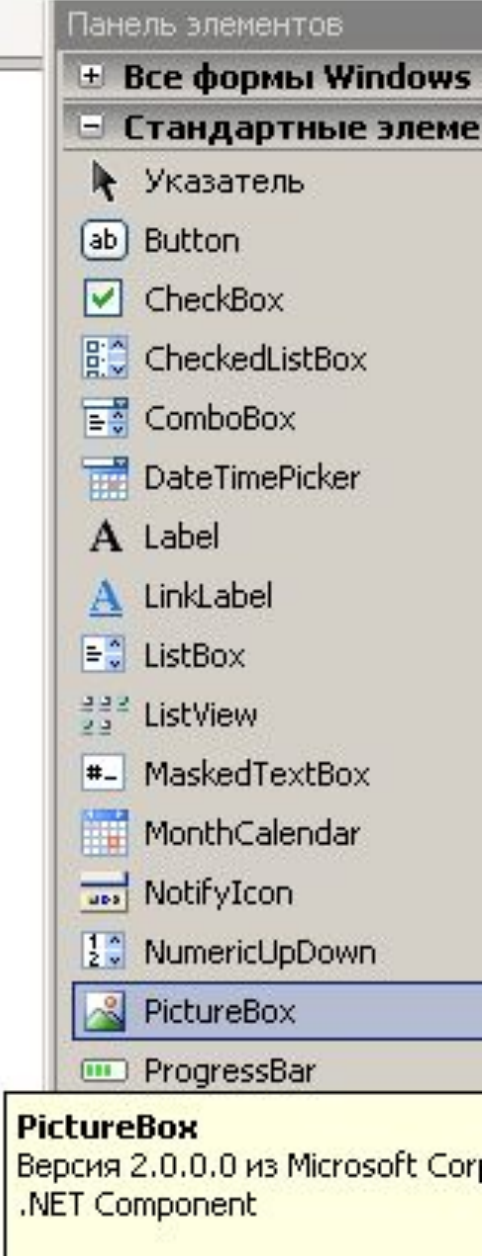

еделяет поддержку для иг вакции.

г) Устанавливаем параметры pictureBox1 (так этот элемент теперь именуется в нашей программе):

Size = 400;500, Location = 25;25, BackColor=ActiveCaptionText.

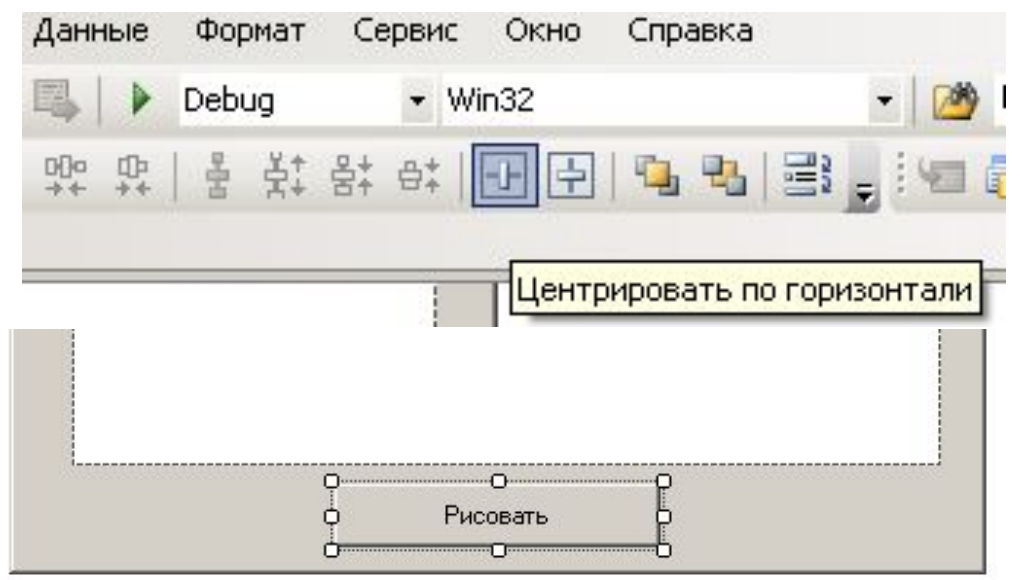

Перетаскиваем с панели элементов командную кнопку button1, для которой задаем такие свойства:

Text=Рисовать,

$$
Size = 150;30,
$$

Location =  $146;434$ ,

для расположения точно по центру можно воспользоваться соответствующей кнопкой меню

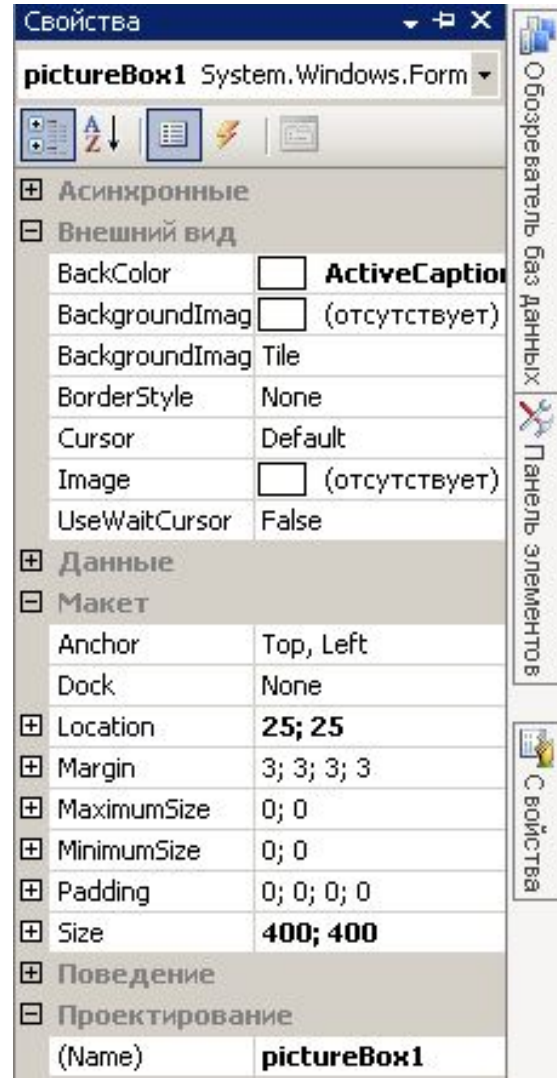

д) Разместим дополнительно на форме по два элемента Label и NumerucUpDown

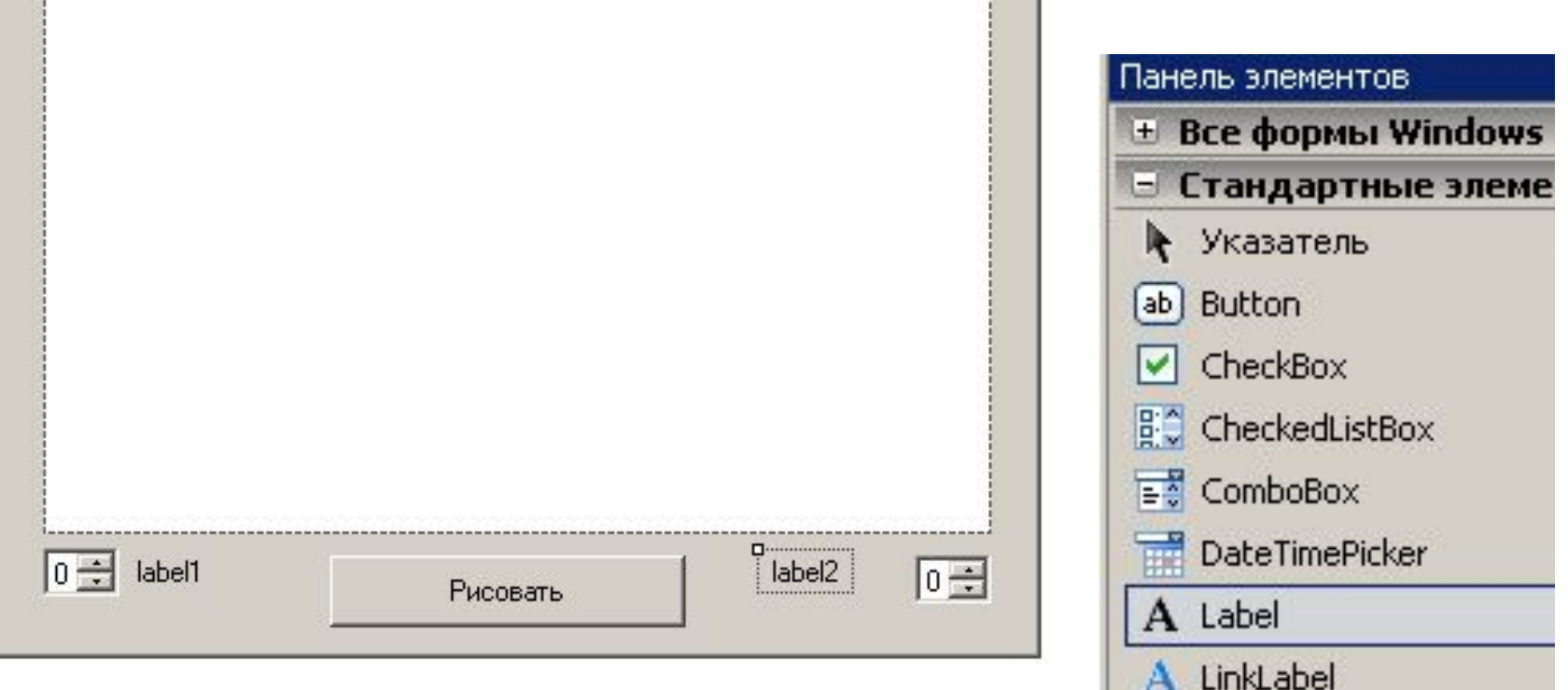

A

 $\left| \text{#} \right|$ 

 $\Rightarrow$  ListBox

 $\frac{322}{24}$  ListView

**Test** NotifyIcon

MaskedTextBox

MonthCalendar

2 C NumericUpDown

для которых установим следующие свойства: label1: Text=Оборотов label2: Text=Скорость numericUpDown1: Size = 150;30, Minimum=1, Maximum=10 numericUpDown2: Size = 150;30, Minimum=-5, Maximum=5

Выделим (используя SHIFT) группу элементов

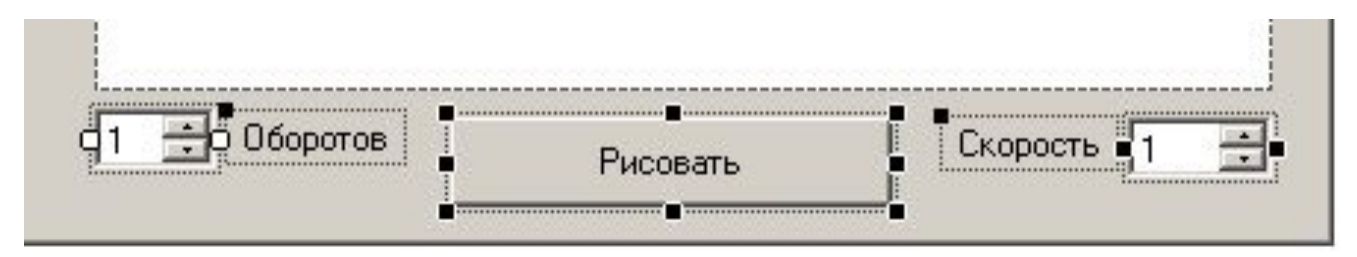

применим для неё выравнивание центров по вертикали

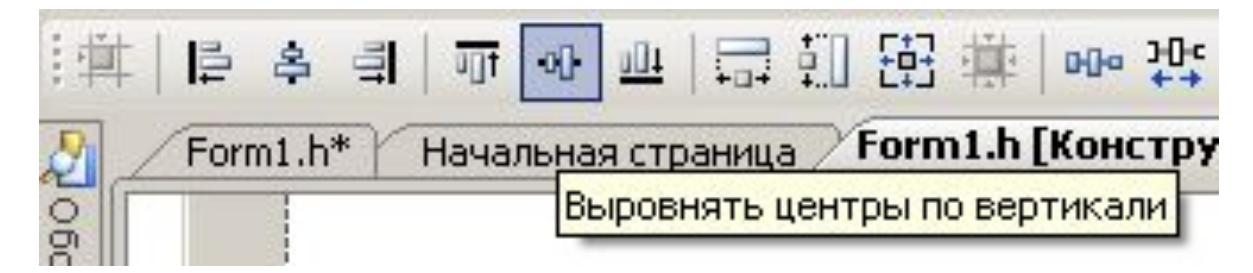

Получаем геометрически правильное расположение элементов на форме

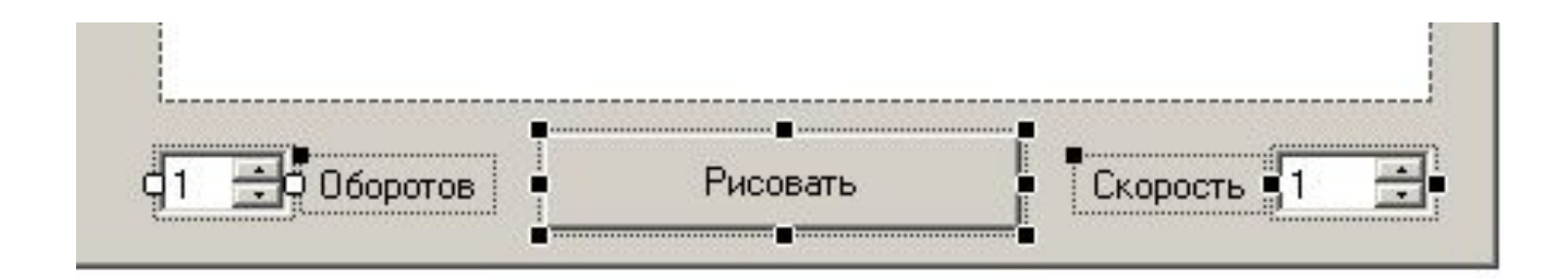

е) Делаем двойной щелчок по кнопке рисовать и в отрывшемся окне, набиваем необходимый программный код.

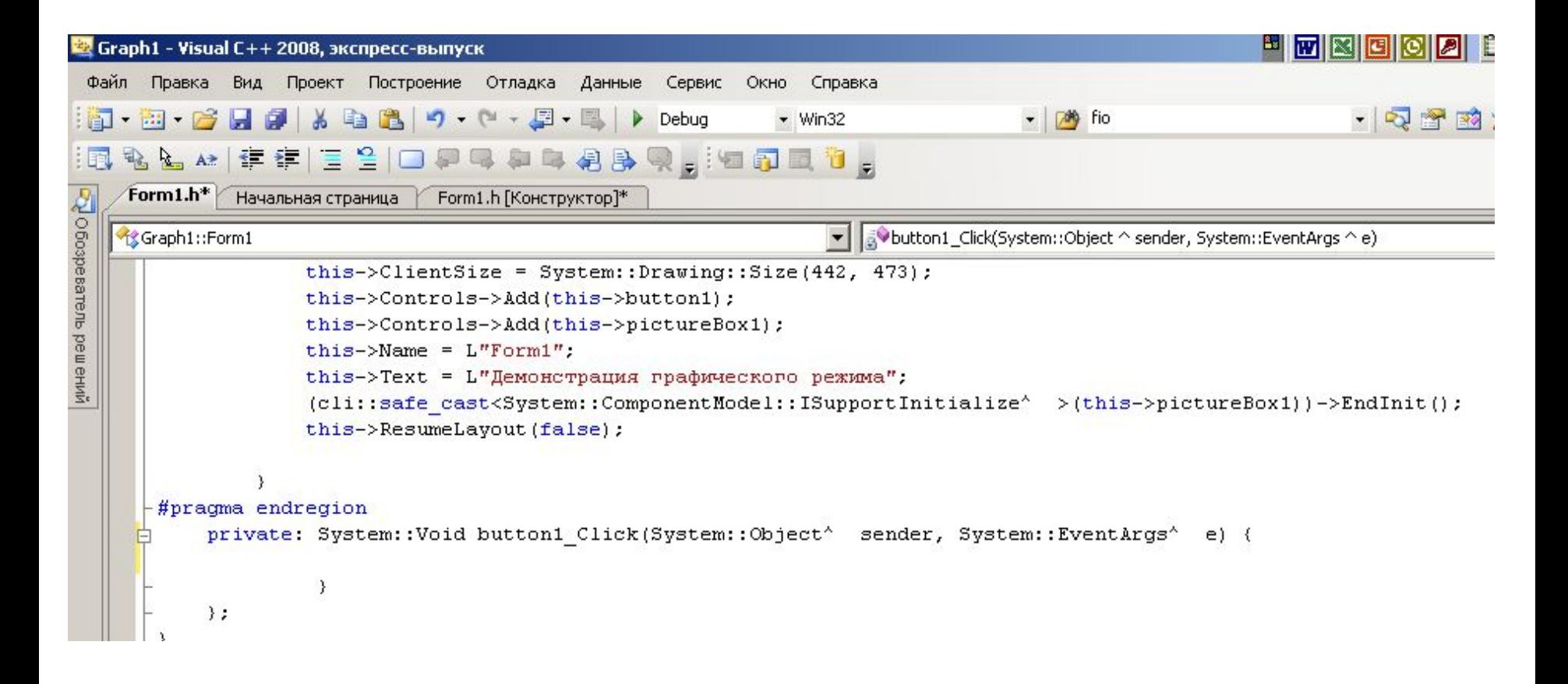

*private: System::Void button1\_Click( System::Object^ sender, System::EventArgs^ e)* {

```
PointF point1=PointF(100,150); // Задаем координаты
PointF point2=PointF(100,250); // вершин
PointF point3=PointF(300,250); // треугольника
int xC=200, yC=200; \frac{1}{2} // Середина гипотенузы
```
int i,Angle,k,Tempo; // Локальные

- int N=3;  $\frac{1}{10}$   $\frac{1}{10}$  N=3 задает треугольник
	-

 $f$ loat x,y,X,Y;  $\frac{1}{2}$  // переменные

// Создаем ссылку на графическую область Graphics ^g=pictureBox1->CreateGraphics(); g->Clear(System::Drawing::Color::White); Pen ^myPen= gcnew Pen(System::Drawing::Color::Black,3); // При создании пера задаем цвет(BLACK) и толщину линии (3) array <PointF> ^PointsXY={point1,point2,point3}; // Массив понадобится для функции DrawPolygon()

g->DrawPolygon(myPen,PointsXY);

```
// Число оборотов
k=(int)this->numericUpDown1->Value;
// Скорость вращения, отрицательное значение Tempo
// означает вращение против часовой стрелки
Tempo=(int)this->numericUpDown2->Value;
if(!Tempo)
    {
MessageBox::Show("Скорость не должна равняться нулю!",
 "Внимание!");
   return;
    }
do{
  for(Angle=0;Angle<360;Angle+=Math::Abs(Tempo))
 {
//Белое перо стирает изображение треугольника
   myPen->Color::set(Color::White);
   g->DrawPolygon(myPen,PointsXY);
```

```
for(i=0; i < N; i++) {
       x=PointsXY[i].X; y=PointsXY[i].Y;
// Функция turn поворачивает каждую вершину (x,y) на угол Tempo
// вокруг центра (xC,Yc)
      turn(xC,yC,-Tempo,x,y,&X,&Y);
      PointsXY[i].X=X; PointsXY[i].Y=Y;
     }
//Черное перо рисует треугольник в новом (после поворота) положении
   myPen->Color::set(Color::Black);
   g->DrawPolygon(myPen,PointsXY);
// Можно изменить толщину линии:
// myPen->Width::set(3);
   myPen->Color::set(Color::Red);
   g->DrawEllipse(myPen,xC-3,yC-3,7,7);
    _sleep(50); //задержка на 50 мс, прототип в <stdlib.h>
 }
 \} while (-k);
this->numericUpDown1->Value=1;
}
```
Прокручиваем экран в самое начало и после

#pragma once

вставляем такой текст:

```
#include <stdlib.h>
#include <math.h>
```

```
void turn(int x0, int y0, int alfa, float x, float y, float* x1, float* y1)
float t;
t=alfa*3.14/180;
*x1=x0+(x-x0)*cos(t)+(y-y0)*sin(t);*y1=y0-(x-x0)*sin(t)+(y-y0)*cos(t);
return;
```
Graph1::Form1

v avbutton1\_Click(System::0

```
\boxminus#pragma once
 #include <stdlib.h>
 #include <math.h>
\Box void turn(int x0, int y0, int alfa, float x, float y, float* x1, float* y1)
 \left\{ \right.float t;
 t = a1fa*3.14/180;*x1=x0+(x-x0)*cos(t)+(y-y0)*sin(t);*y1=y0-(x-x0)*sin(t)+(y-y0)*cos(t);return:
  \}□ namespace Graph1 {
      using namespace System;
```
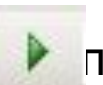

#### Теперь нажимаем **| • программа начинает работать!**

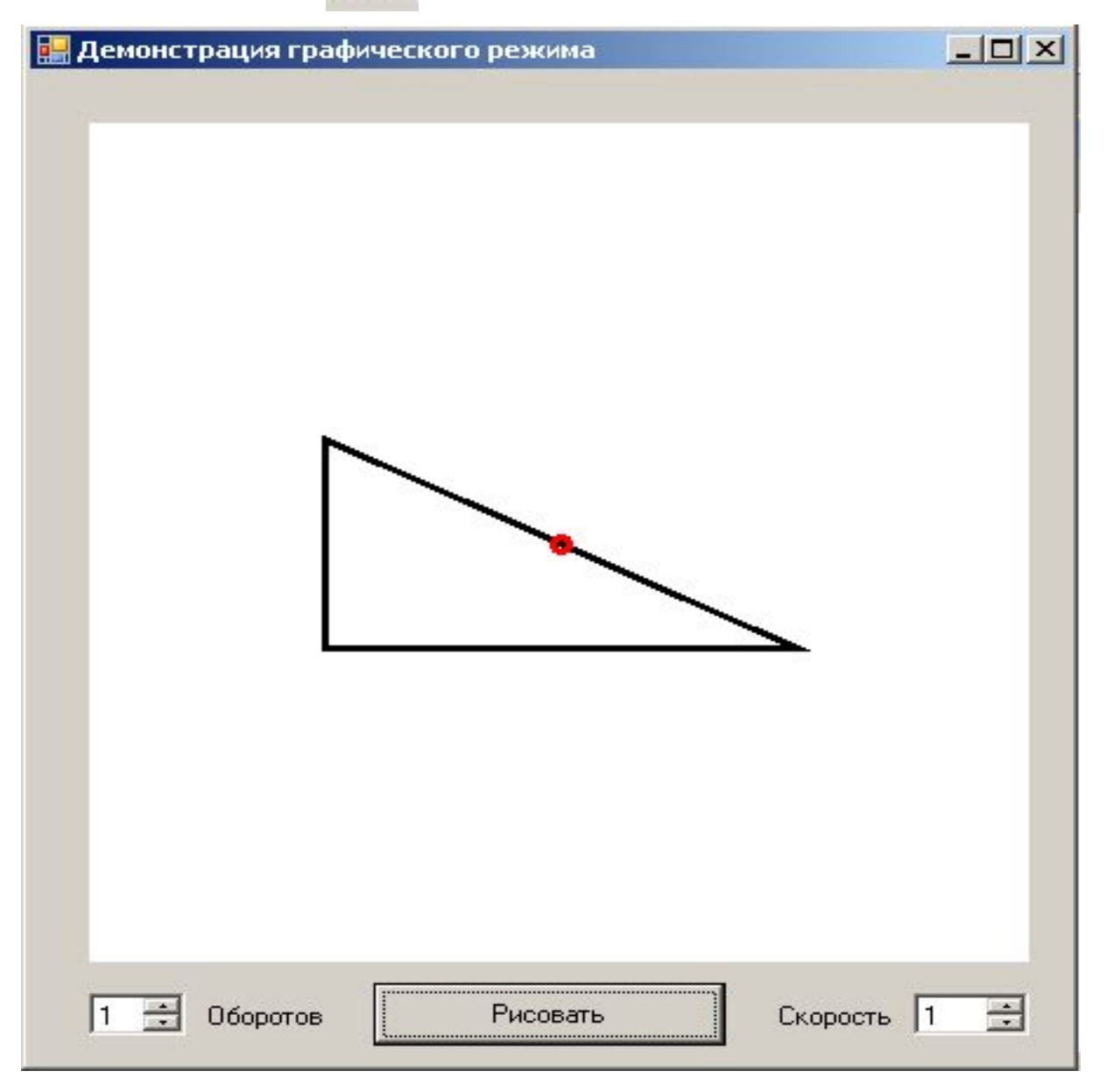

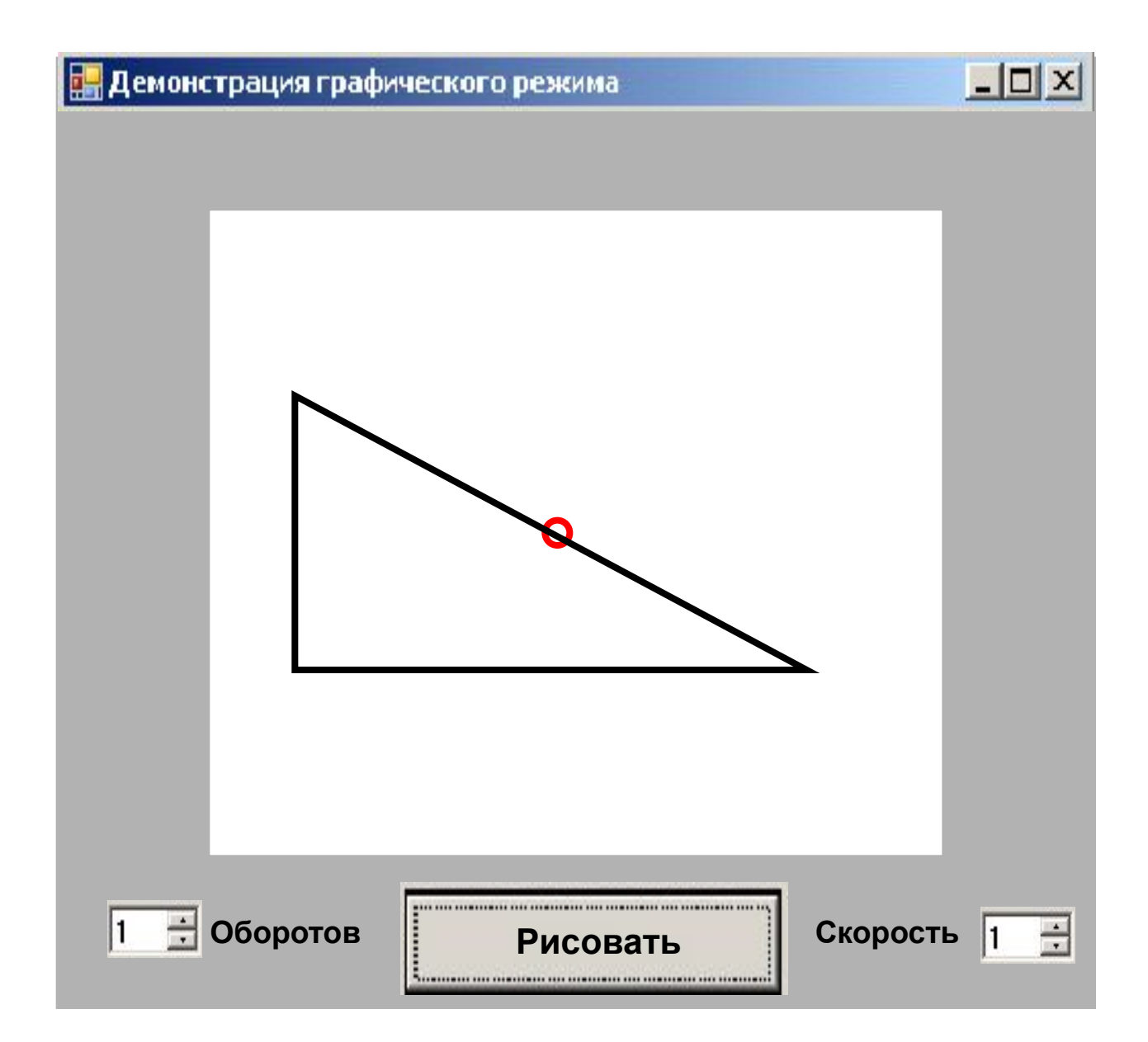

#### **Основные графические функции:**

**1. Очистка области (закрашивание цветом).** 

g->**Clear**(*цвет*);

*Цвет* задается, например, так

System::Drawing::Color::Red

Или через функцию класса System::Drawing::Color::

FromArgb(*Прозрачность*,*iRed*,*iGreen*,*iBlue*);

Каждый из параметров принимает значения от 0 до 255.

Максимум (255) означает полностью непрозрачное образование, а для красного, зеленого и синего цветов максимальную насыщенность.

*Перо* задается через конструктор с указанием цвета и толщины линии, например:

Pen ^myPen= gcnew Pen(System::Drawing::Color::Black,3);

Цвет или толщину можно в дальнейшем изменить, например,

myPen->Color::set(Color::Red); myPen->Width::set(1);

#### **2. Нарисовать дугу эллипса.**

g->**DrawArc**(*перо*,float x, float y,float width, float height,float startAngle, float sweepAngle);

Задается габаритная рамка для эллипса (координаты левого верхнего угла, ширина и высота, начальный угол и длина дуги в градусах).

**3. Нарисовать эллипс.** 

g->**DrawEllipse**(*перо*, float x, float y, float width, float height); **4. Нарисовать отрезок.** 

g->**DrawLine**(*перо*, float x1, float y1,float x2, float y2);

#### **5. Нарисовать прямоугольник.**

g->**DrawRectangle**(*перо*, float x1, float y1,float width, float height); **6. Нарисовать многоугольник.** 

g->**DrawPolygon**(. . .);

Пример рассмотрен выше.

**7. Отобразить текст.** 

g->**DrawString**(System::String **^s**, System::Drawing::Font **^font**, System::Drawing::Brush **^brush**, float **x**, float **y**);

Пара (x,y) задает левый верхний угол текста. Шрифт и кисть можно предварительно задать как стандартные, например,

System::Drawing::Font^ myFont=this->Font;

или, используя конструктор, например:

Font ^myFont=gcnew System::Drawing::Font("Arial",8); SolidBrush ^myBrush = SolidBrush(System::Drawing::Color::Blue);

#### **Разобрать предложение по словам (решение проблемы русификации консоли)**

```
#include <stdafx.h>
#include <stdio.h>
#include <conio.h>
#include <string.h>
#include <windows.h>
#include <clocale>
```

```
using namespace System;
```

```
int main(array<System::String ^> ^args)
{
char s[80];
char Znak[]=" ,.()";
char *Temp;
```

```
setlocale(LC_CTYPE,"Russian");
printf("Введите предложение:");
// не работает при SetConsoleCP(1251);
// GetConsoleCP() выдает код страницы
```
**SetConsoleCP(1251); gets(s); SetConsoleCP(866);**

```
printf("Введено предложение:\n 
    %s\nСостоит из слов:\n",s);
```

```
Temp=strtok(s,Znak);
do
 {
   printf("%s\n",Temp); 
   //Console::WriteLine(gcnew 
String(Temp));
```

```
 Temp=strtok(NULL,Znak);
   } while(Temp);
getch();
return 0;
}
```
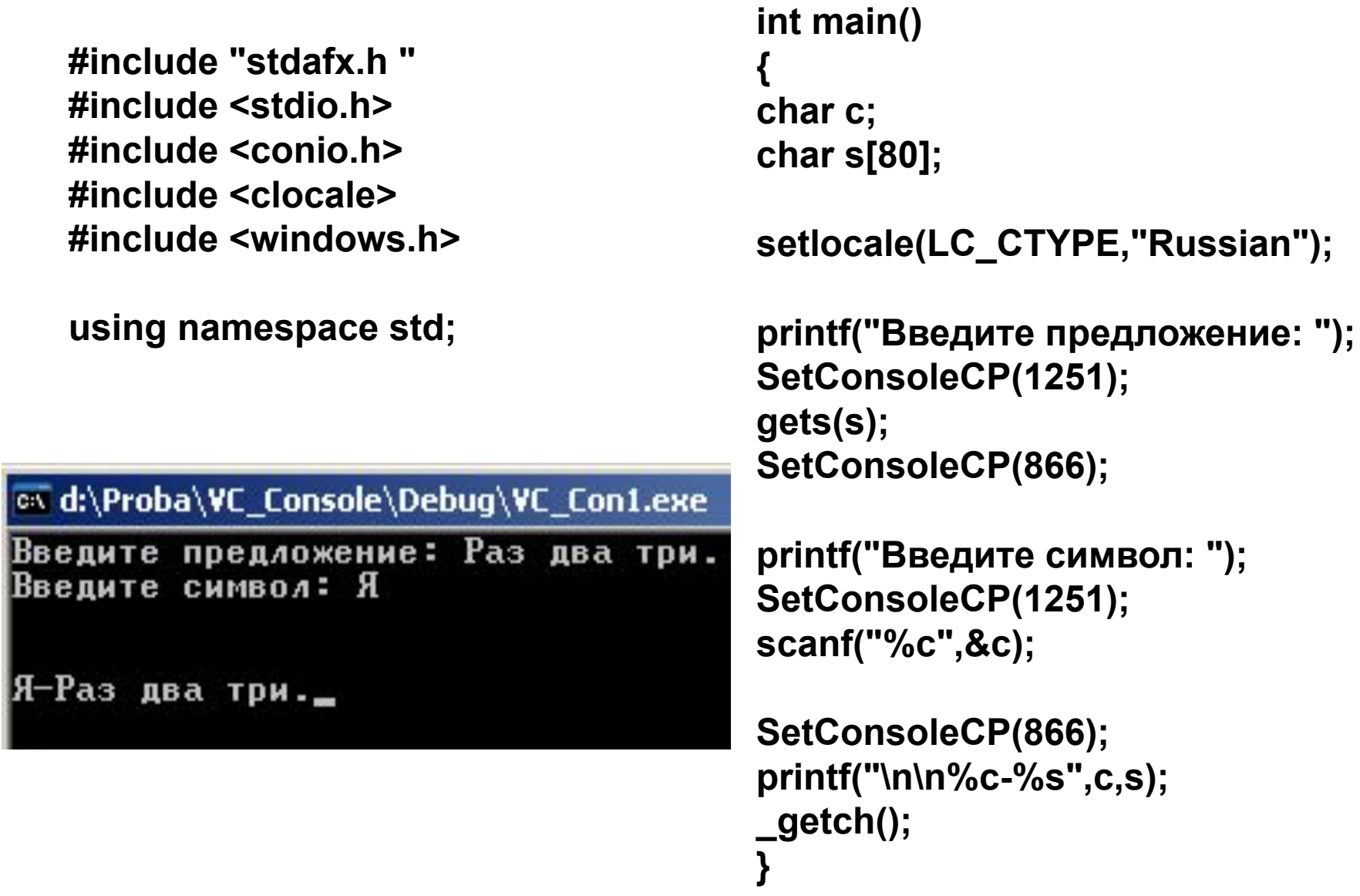

**#include "stdafx.h" #include <stdio.h> #include <conio.h> #include <iostream> #include <clocale> #include <windows.h>**

**using namespace std;**

```
int main()
{
char s[80];
setlocale(LC_CTYPE,"Russian");
cout<<"введите S";
SetConsoleCP(1251);
cin>>s;
SetConsoleCP(866);
cout<<s;
_getch();
}
```
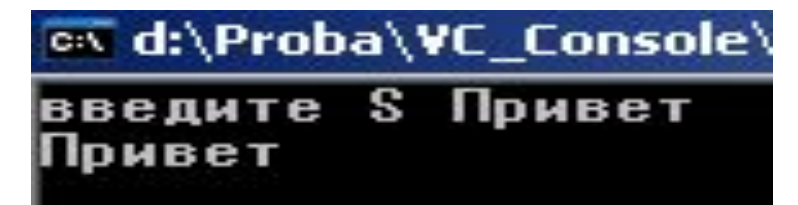

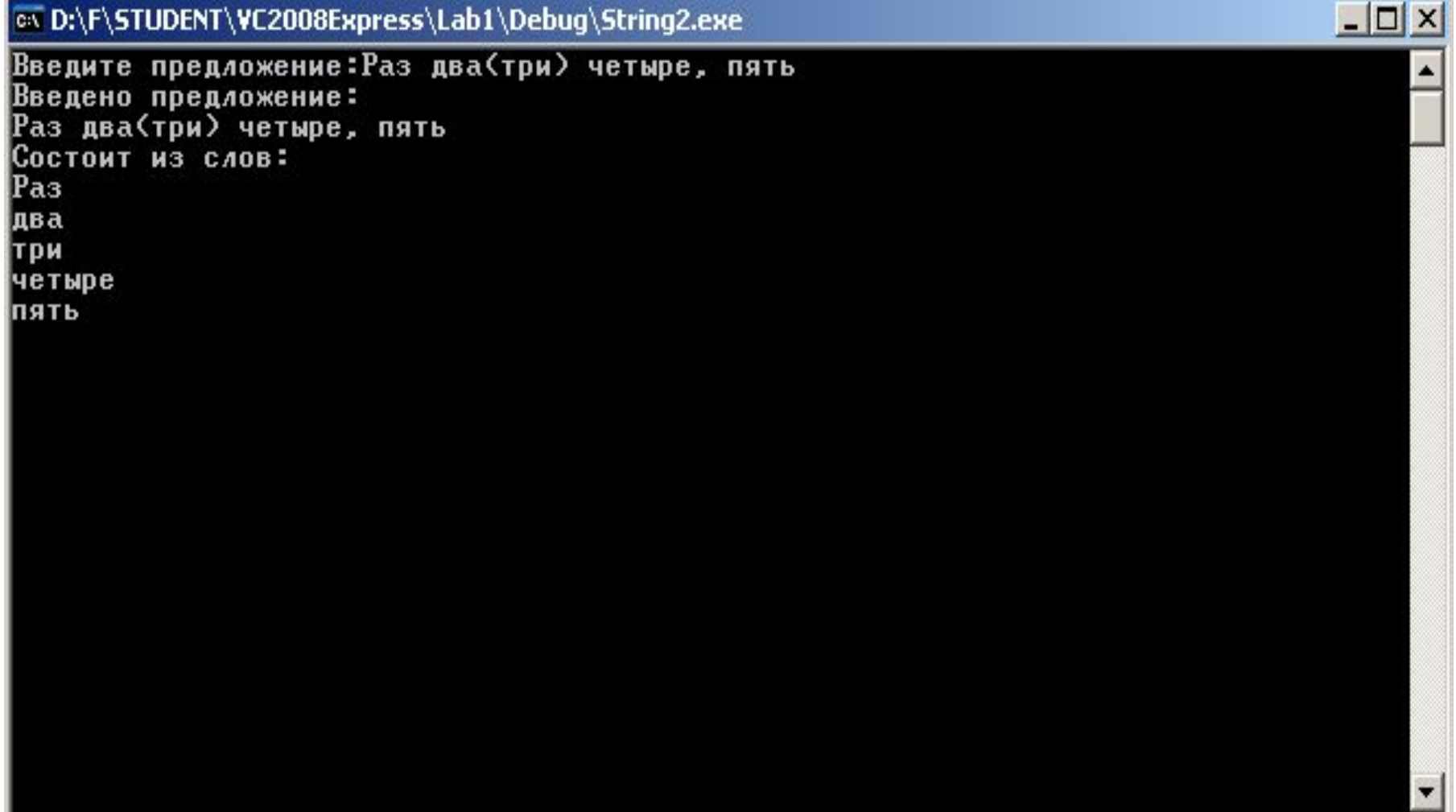

```
#include <stdafx.h>
#include <stdio.h>
#include <conio.h>
#include <string.h>
#include <iostream>
```

```
using namespace std;
```
**using namespace System;**

```
int main(array<System::String ^> ^args)
```

```
{
char s[80];
char Znak[]=" ,.()";
char *Temp;
```

```
Console::WriteLine(L"Введите предложение:");
gets(s);
```

```
Console::WriteLine(L"Введено предложение:");
cout<<s<<endl;
```

```
Console::WriteLine(L"Состоит из слов:");
```

```
Temp=strtok(s,Znak);
```

```
 do
 {
     cout<<Temp<<endl;
     Temp=strtok(NULL,Znak);
     } while(Temp);
```
**getch(); return 0;**

#### **Переписать предложение, заключив слова в скобки.**

```
#include <stdafx.h>
#include <stdio.h>
#include <conio.h>
#include <string.h>
#include <iostream>
using namespace std;
using namespace System;
int main(array<System::String ^> ^args)
{
char s[80],t[80];
char Znak[]=" ,.()";
char *Temp;
Console::WriteLine(
     L"Введите предложение:");
gets(s);
```

```
Console::WriteLine(L"Введено предложение:");
cout<<s<<endl;
Console::WriteLine(L"Заключаем в собки:");
```

```
Temp=strtok(s,Znak);
do
```
#### **{**

**}**

```
 strcat(t,"(");
 strcat(t,Temp);
 strcat(t,")");
```

```
 Temp=strtok(NULL,Znak);
   } while(Temp);
strcat(t,".");
cout<<t;
getch();
return 0;
```
# 10 избранных отличий С++ от стандартного С

**1. Комментарии** 

// комментарий **int x;** // комментарий **x++;** /\* комментарий \*/ **x\*=2;**

#### **2. Новые возможности описания объектов**

```
int n,k; 
scanf("%d",&n);
k=n+1;
float y;
for(int i=0; i<n; i++);
```
Увеличивается перечень зарезервированных слов, которые нельзя использовать в качестве имён, например,

#### **class, new, delete**

и так далее.

Доступ к глобальным переменным, скрытым локальными переменными с тем же именем

```
int i=0; // глобальная
F()
{
int i=0; //локальная
i++; //локальная
::i++; // глобальная
}
```
#### **3. Аргументы по умолчанию**

// В прототипе функции можно задавать значения по умолчанию **void DrawCircle(int x=100, int y=75, int R=50);**

// Правильный вызов

**DrawCircle();** // Рисуем окружность R=50 с центром (100,75) **DrawCircle(200);** //окружность R=50 с центром (200,75) **DrawCircle(200,300);** //окружность R=50 с центром (200,300) **DrawCircle(200,300,150);** //окружность R=150 с центром (200,300)

// Неправильный вызов **DrawCircle(,,25);** // Разрешается опускать аргументы только справа!

```
// Неправильный прототип
void DrawCircle(int x, int y=75, int R=50);
// Разрешается задавать не все значения, но те, что не заданы, должны 
быть в списке правее заданных, а не наоборот!
```
**4. Передача параметров по ссылке**

```
void Swap(int& x, int &y)
// int& читается как ссылка на int
// конструкции int& x и int &x - равносильны 
{
int z;
z=x; x=y; y=z;
}
main()
{
int x=1,y=2;
Swap(x,y);
. . .
}
```
#### 5. Потоковый ввод/вывод

 $\bullet$   $\bullet$   $\bullet$ 

```
#include <iostream>
using namespace std;
main()\mathbf{f}int x;
char s[80];
cout<<"Введите х "<<endl;
\text{cin} \rightarrow \text{x}cout<<"x="<<x<<endl;
\text{cin} \gtgt \text{s};
cout<<"string= "<<s<<endl;
```
Манипуляторы

#### #include <iomanip>

cout  $\le$ setw(n); // int n - ширина поля cout << setprecision(n); // n - др. часть cout<<fixed; // по формату %f cout<<scientific; // по формату %е //задать систему счисления cout<<dec<<hex<<oct; // одно из ...

# Потоковый ввод/вывод из файла (в файл)

```
#include <conio.h>
#include <fstream>
using namespace std;
main()
```
 $ios:$ beg // задает **ios::loc** // позицию  $ios::end$  // в файле

 $fstream f("1.dat",ios::in |ios::out |ios::trunc);$ // ios::trunc очищает файл, если он существует, иначе создает новый файл.

// Без этой опции файл 1.dat не будет создан! // Для создания файла можно использовать режим  $\parallel$  f.open("1.dat", ios::out);

```
\mathcal{U}
```

```
int i, n;for (i=0; i<10; i++)f<<i<<' ';
f.\,seekg(41, \,ios::beg):for (i=0; i<5; i++)
```
 $\{f\gg n; \text{cout}\ll n\ll 1; \}$ cout<<endl;

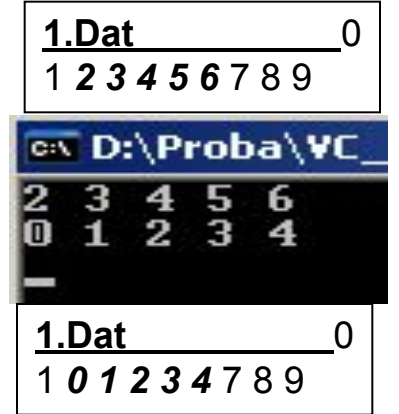

```
f.\,seekp(41, \,ios::beg):for(i=0;i<5;i++)f<<i<<' ';
f.\,seekg(41, \,ios::beg):for(i=0;i<5;i++)\{f\}n; cout<<n<<''; }
cout<<endl:
f.close()qetch();
\mathbf{r}\overline{II}if(f.is open()) \{...\}if(!f.eof()) {...}\overline{H}\| if (f.good()) \{...\}\| if (f.fail()) \{...\}\| f.clear() - сброс ошибки
\frac{1}{2} char ch, s[80], buf[100];
\mathcal{U}f.get(ch); f.put(ch);f.getline(s, 80);
\mu// для режима ios::binary
// f.read(buf, 100)\frac{1}{2} f.write (buf, 100)
// по умолчанию: ios::text
```
#### 6. Операторы new и delete

```
Применяются вместо функций
  malloc() M free()Из библиотеки malloc.h
//****************************
#include <iostream>
using namespace std;
main()\mathbf{f}int n;
\text{cin}\n:
int xy;
y= new int[n];
for(int i=0; i<n; i++)
    y[i]=0;\bullet \bullet \bulletdelete[] y;
```

```
#include <iostream>
using namespace std;
main()\left\{ \right.int i, j, n, m;
\text{cin}\n>n>>m:
int ***a:
a = new int* [n];for(i=0; i<n; i++)
    a[i] = new int [m];
for( i=0; i\leq n; i++)
    for(j=0; j\leq n; j++)\text{cin}\geq\text{a[i][i]},\bullet \bullet \bulletfor(i=n-1; i>0; i--)
    delete[1 a[i];delete[1 a;
```
**7. Подставляемые** (i**nline) функции**

```
inline int xCube(int x)
{
return x*x*x;
}
main()
{
. . .
cout<<xCube(2)<<endl;
  . . .
cout<<xCube(3);
_getch();
```
#### **8. Перегрузка функций**

```
void Print(int n)
{
printf("\nInt=%d",n);
}
void Print(float x)
{
printf("\nFloat=%f",x);
}
void Print(char* s)
{
printf("\nStr=%s",s);
}
```

```
main()
{
int i=5;
float x=3.14;
char s[]="МГСУ";
Print(i);
Print(x);
Print(s);
_getch();
}
```
**9. Упрощенное описание структур**

```
struct Z {
   char name[20];
   char vid[20];
   long summa;
   char data[11];
   };
```

```
main()
{
struct Z A[10];
// можно короче!
Z *b,c,d[20];
```
#### **10. Подключение математической библиотеки**

```
#define _USE_MATH_DEFINES
#include <cmath>
main()
{
float x=M_PI;
cout<<x;
_getch();
```
При условии компиляции в режиме /clr

доступны функции класса System::Math::

Например,

```
Math::Cos(x); Math::PI; Math::Sqrt(x); Math::Pow(x,y) и др.
```
Преобразования для типа **String**.

- **// Преобразование String в char**
- **// Требуется подключить using namespace System::Runtime::InteropServices;**

```
String ^s;
char *str_tmp=(char*)(void*)Marshal::StringToHGlobalAnsi(s);
```
**// Обратно**

**char \*str; String ^s=gcnew String(str);**

- **// Число в String String ^s = Convert::ToString(число);**
- **// В 2, 8 или 16-ю систему счисления s = Convert::ToString(число,основание);**
- **// кроме того s = String::Format("Pi={0:F3}",Math::PI);**
- **// или так Double X; X=3.14; s = X.ToString("F3"));**
- **// Обратно int N = Int32::Parse(s);**

# Операции для типа String.

- Пусть в программы определены  $\boldsymbol{\mathit{II}}$
- String ^s,^s1,^s2  $\mathcal{U}$

Вместо библиотеки <string.h> для типа String применяются перегруженные операции и методы класса.

```
II = BMECTO strcpy
|| + или += вместо strcat
s ="MTCY";
s+=" – MMCM";
s1 = s +" (1921)";
```
#### метод CompareTo вместо strcmp  $\boldsymbol{\mathit{II}}$ if  $(s-\text{S}$ CompareTo ("абракадабра") == 0) ) continue;

#### можно применять == или != , но не < или >  $\boldsymbol{\mathit{II}}$

```
if(s=="абракадабра") continue;
```
### Методы для типа String.

#### s->Length //определение длины строки

s->IndexOf ("б") //определение позиции подстроки или символа (отсчет от 0) s->LastIndexOf(L'б') // кодировка символа UNICODE (wchar t)

s->Substring (pos) //выделение подстроки, начиная с позиции роз до конца s->Substring (pos, len) // здесь len задает длину вырезаемой строки

s->Insert (pos, s1) // вставка в строку s подстроки s1, начиная с позиции pos s->Remove (pos, len) // удаление len символов из строки, начиная с позиции pos

```
s->Replace (s1, s2) // замена последовательности символов s1
    // на последовательность символов s2
```
s->ToUpper () // преобразование в верхний регистр s->ToLower () // преобразование в нижний регистр

 $s$ ->Split (s1, опция) //разбивка строки на подстроки с разделителями из перечня s1 // в массив типа cli:array <System::String^> // опция System::StringSplitOptions::RemoveEmptyEntries //игнорирует пустые строки //альтернатива - System::StringSplitOptions::None

```
#include "stdafx.h"
using namespace System;
```

```
int main()
{
String ^s,^s1,^s2;
s=Console::ReadLine();
Console::WriteLine(s);
Console::WriteLine(s->Length);
Console::WriteLine(s->IndexOf("б"));
Console::WriteLine(s->LastIndexOf(L'б'));
Console::WriteLine(s->Substring(2,3));
s1=s->Insert(4,"швабра");
Console::WriteLine(s1);
s2=s1->Remove(4,6);
Console::WriteLine(s2);
Console::WriteLine(s2->Replace("аб","АБ"));
Console::WriteLine(s2->ToUpper());
Console::WriteLine(s2->ToLower());
```

```
Console::ReadKey();
return 0;
}
```
Методы для типа **String**.

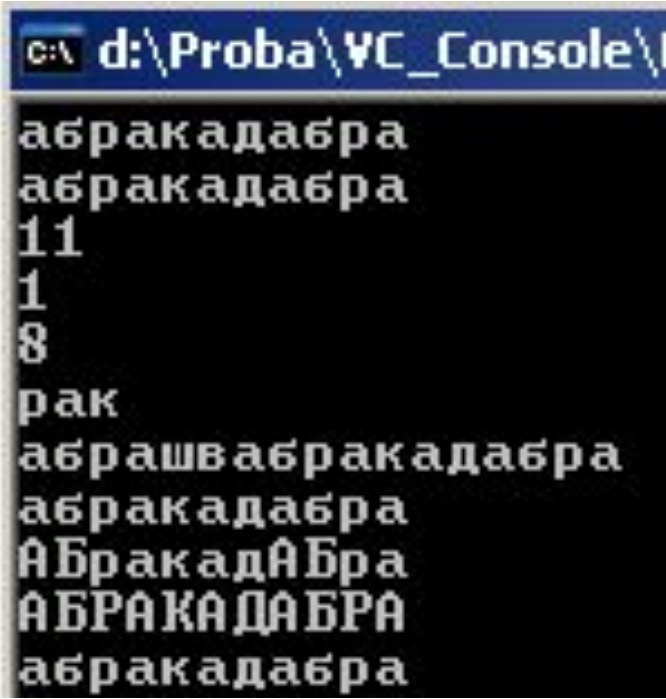

# Пример использования метода **Split**. (аналог **strtok** для типа **char**)

```
array <System::String^> ^c = gcnew array <System::String^> (3);
c[0]=L" ";
c[1]=L",";
c[2]=L".";
s1="Раз, два три";
array <System::String^> ^ss;
ss = s1->Split(c,System::StringSplitOptions::RemoveEmptyEntries);
Console::WriteLine(ss->Length);
int i,N;
N=ss->Length;
                                               ∞ d:\Proba
for(i=0; i<N; i++)
   Console::WriteLine(ss[i]);
```
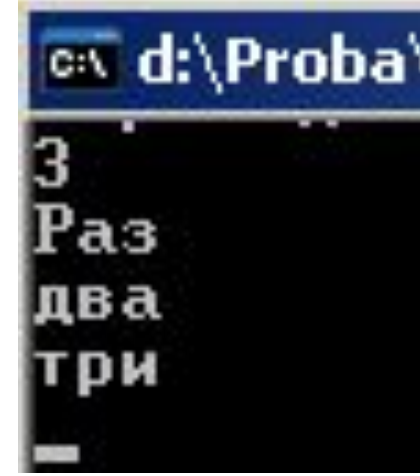

```
Свойства
  Как контролировать ввод числовых значений в 
                                                            textBox1 System.Windows.Forms.T -
                                                                                         Панель элементов
                   поле типа TextBoxПример №1
                                                              SizeChanged
                                                              TabIndexChange
                                                              TabStopChanger
                           Введите число Х
                                                              TextAlignChange
                                                                                         T CB
                                                              TextChanged
                                                                          textBox1_T +
                                                              VisibleChanged
private: System::Void textBox1_TextChanged(System::Object^ sender, System::EventArgs^ e)
 {
  if(this->textBox1->Text=="") return;
     try
      {
       System::Int32::Parse(this->textBox1->Text);
      }
     catch(...) //catch(Exception ^e)
          {
         MessageBox::Show("Введено не число","Ошибка!",
         System::Windows::Forms::MessageBoxButtons::OK,
         System::Windows::Forms::MessageBoxIcon::Error);
this->textBox1->Text=textBox1old; 
         // String ^textBox1old – внешняя переменная, 
                       // где хранится прежнее значение
          }
           textBox1old=this->textBox1->Text;
 }
```
#### Еще проще эта проблема решается с помощью компонента

# **MaskedTextBox**

(свойство Mask)

Предыдущий пример является хорошей иллюстрацией применения средства

try ... catch ...

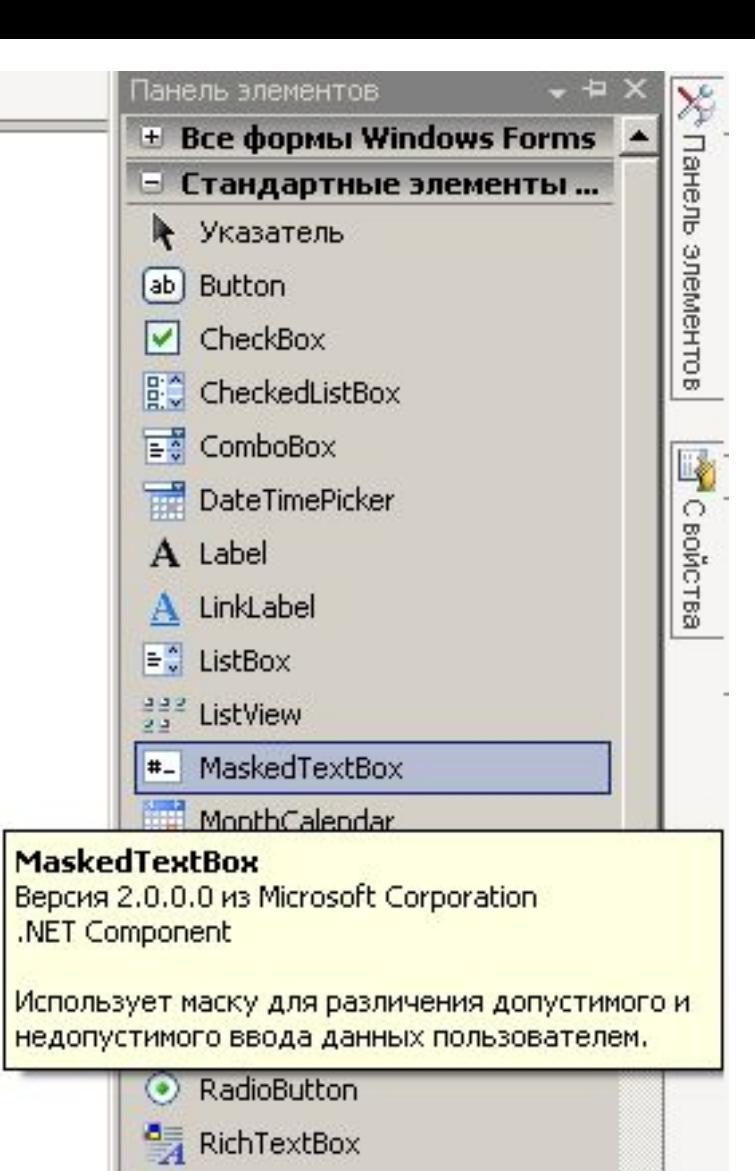

abl TextBox

ToolTip

TreeView

WebBrowser

R.,

# Пример использования нескольких форм

FORM2 вызывается из FORM1 при нажатии на кнопку «Форма2»

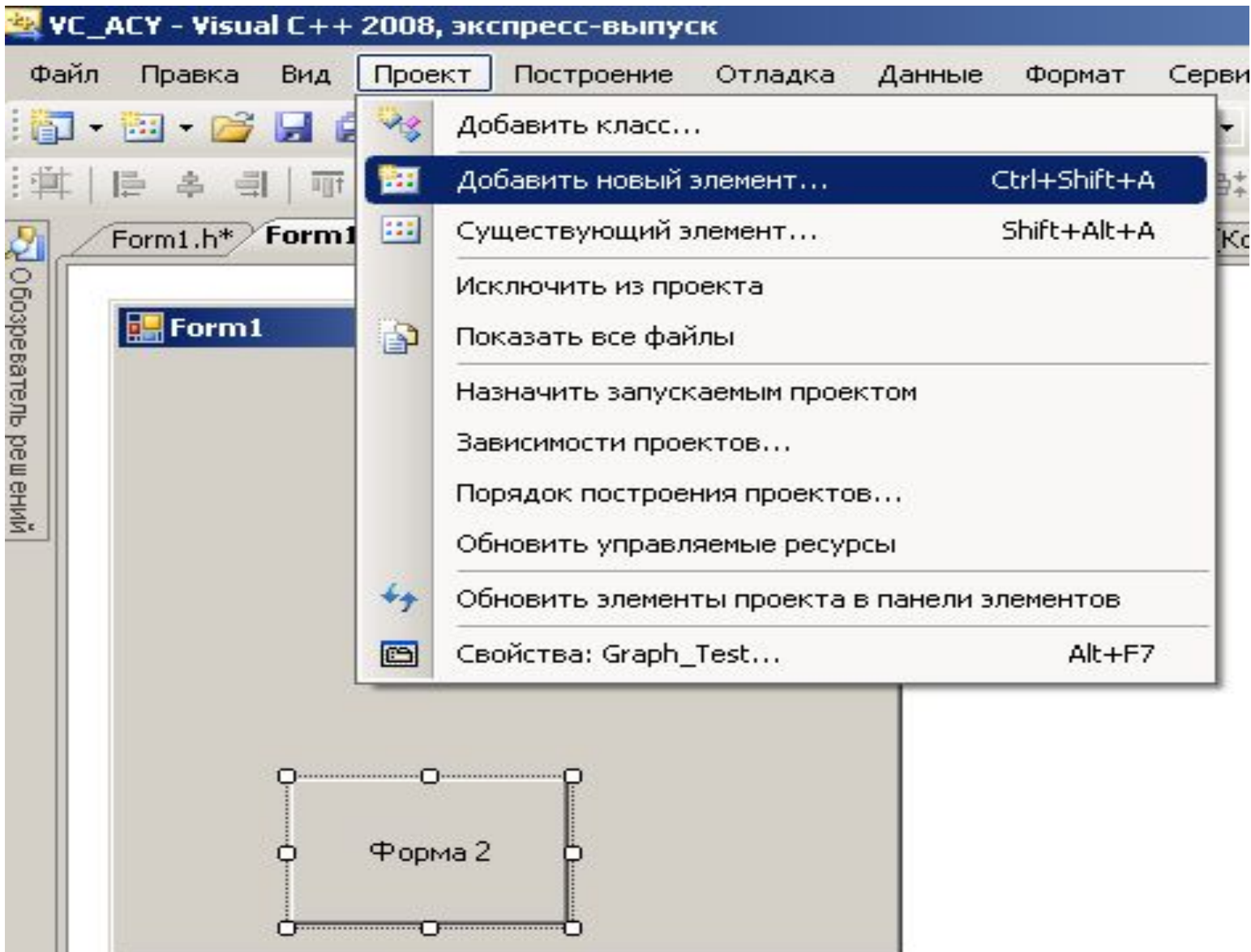

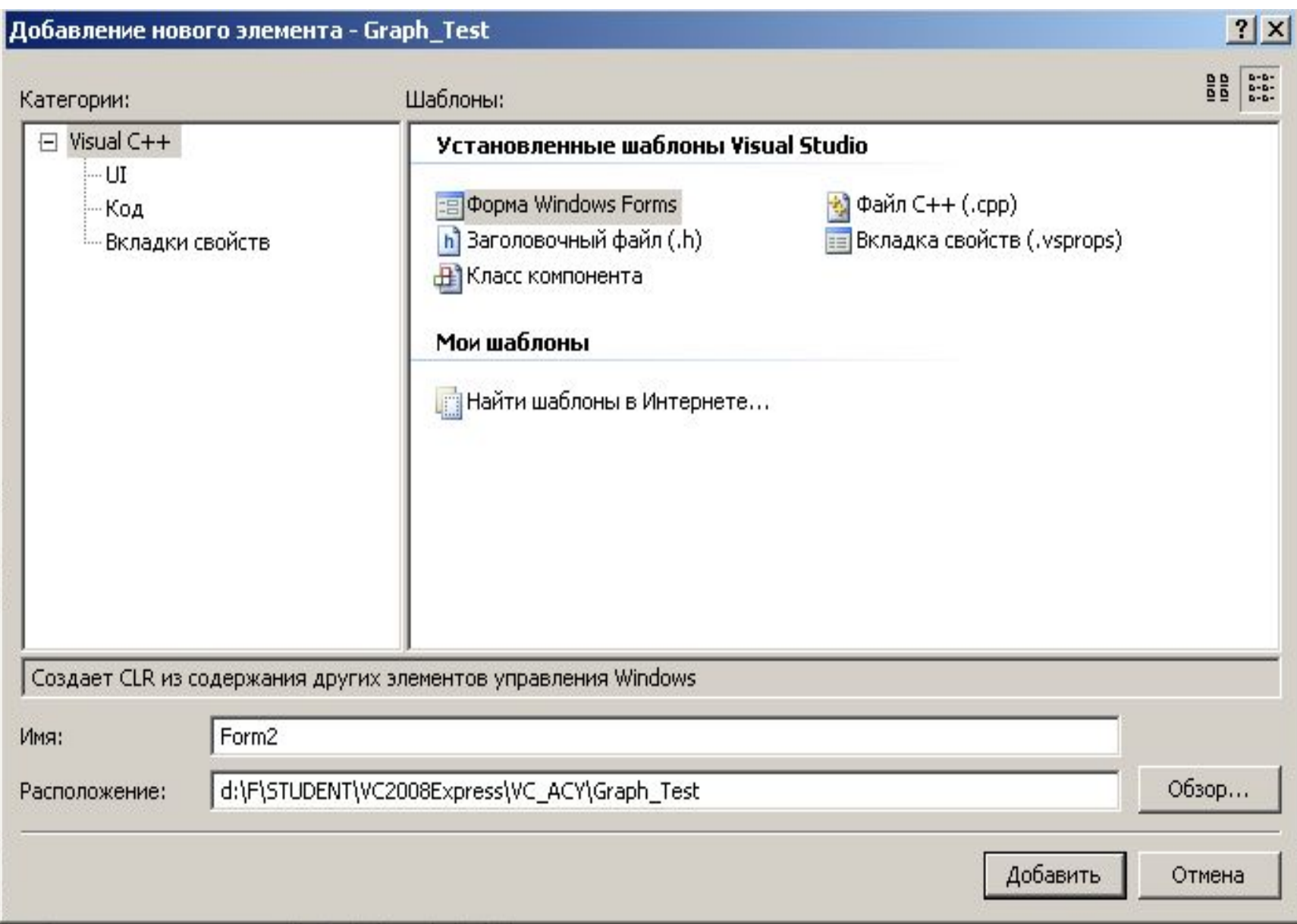

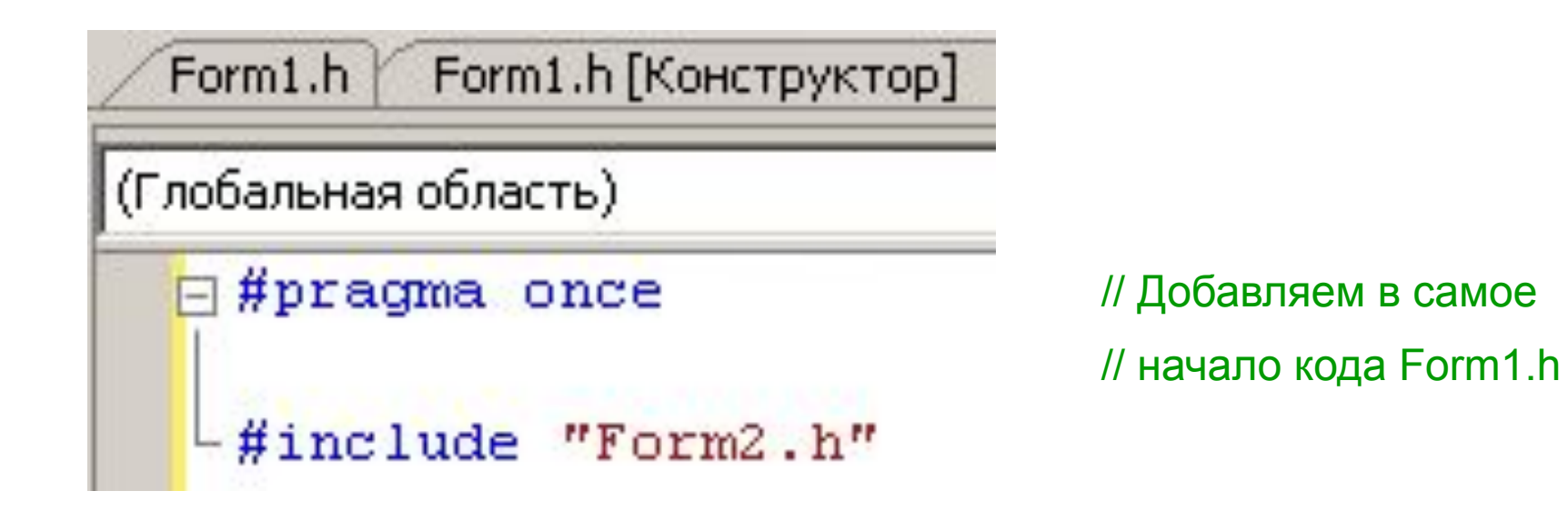

// Программируем метод CLICK для кнопки «Форма2», размещенной на FORM1

Form2  $\text{F2} = \text{gnew Form2}$ . F2->Show(); // Немодальная форма // Можно свободно переключаться между Form1 и Form2  $\overline{II}$ ИПИ F2->ShowDialog(); // Модальная форма // Перейти на Form1 можно только, если закрыть Form2

### Для обмена информацией между формами делаем следующее

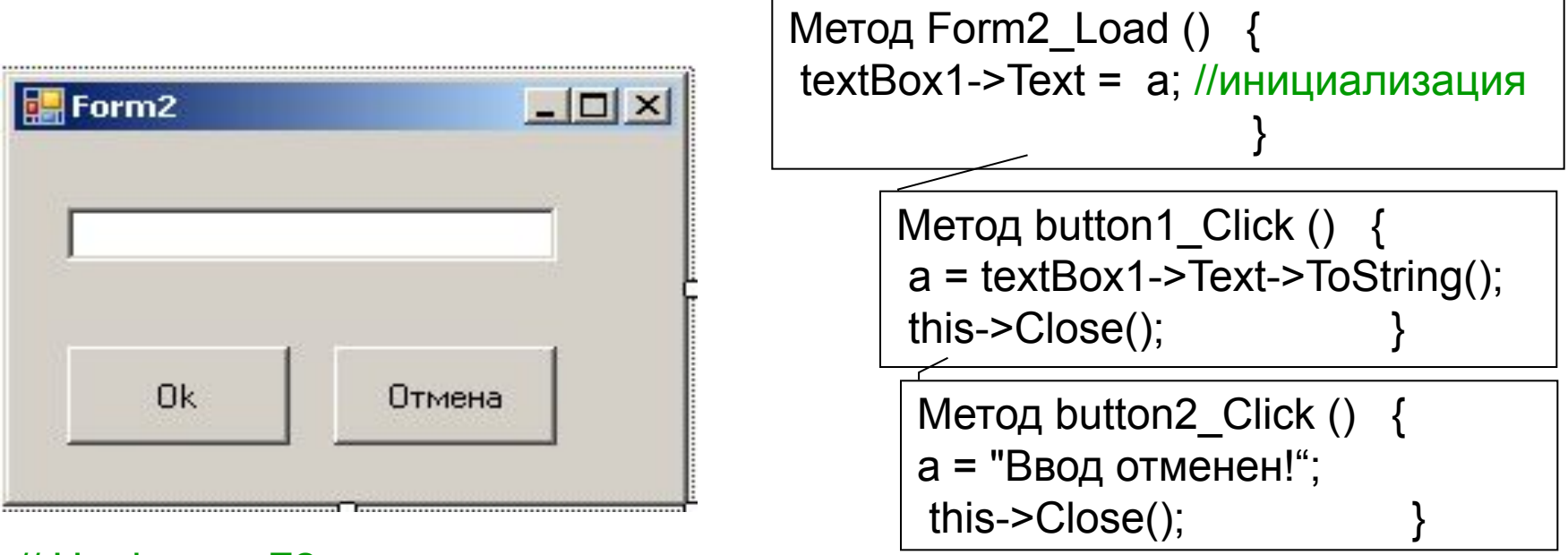

// На форме F2 размещаем две кнопки и текстовое поле

// Добавляем ОТКРЫТУЮ (public) переменную a.

// Из формы F1 к ней возможен свободный доступ

private: System::Windows::Forms::Button^ button1; //добавляется конструктором private: System::Windows::Forms::Button^ button2; //добавляется конструктором private: System::Windows::Forms::TextBox^ textBox1; **//добавляется конструктором**

public: String^ a; //добавляется вручную

// Программируем метод CLICK для кнопки «Форма2», размещенной на FORM1

#### private: System::Void button1\_Click(System::Object^ sender, System::EventArgs^ e) { Form2 ^F2=gcnew Form2(); F2->a = "Введите текст"; F2->ShowDialog(); MessageBox::Show(F2->a,"Вы ввели"); 1 Последовательность 2 Действий 3 При запуске 4 Программы

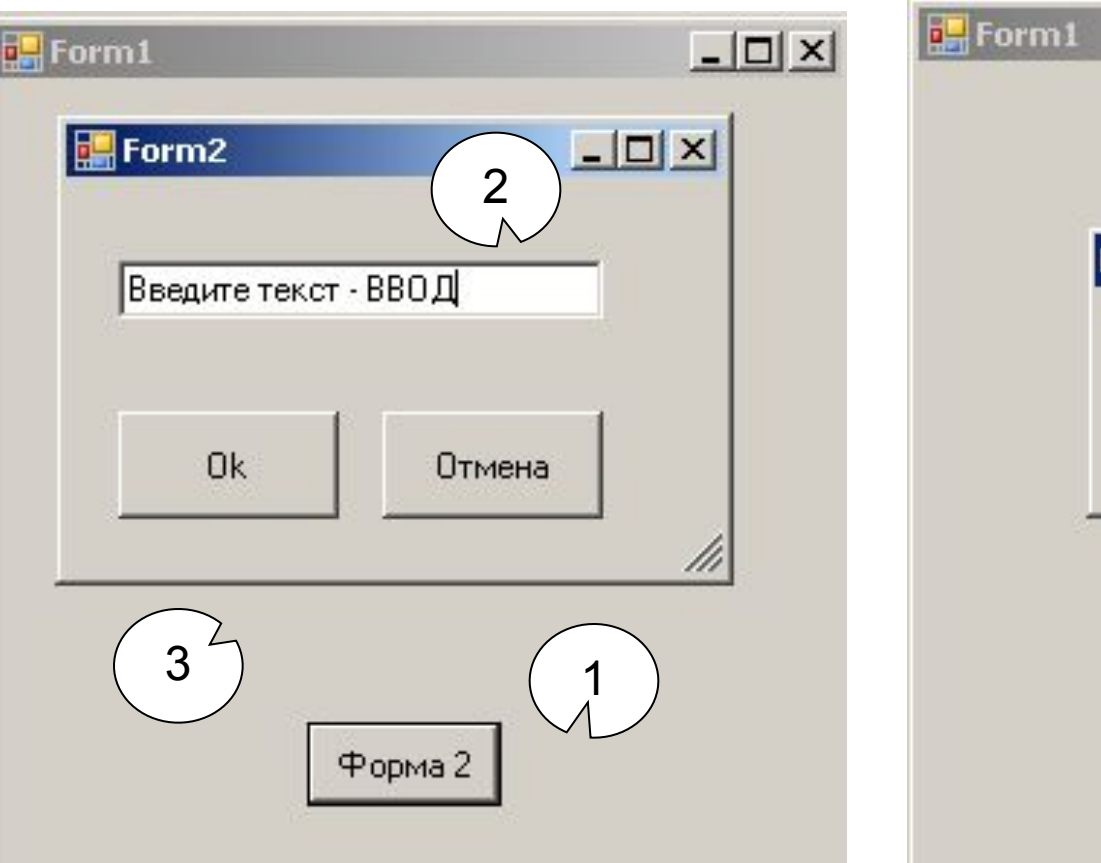

}

 $\Box$   $\times$  $\vert x \vert$ Вы ввели Введите текст - ВВОД OK 4

Форма 2

# **Передача структуры из формы в форму**

**#ifndef STRUCTZ #define STRUCTZ struct z { char Name[20]; int Age; }; #endif** В проект добавляем файл описания шаблона структуры StructZ.h

Начало Form1.h должно быть таким

**#pragma once #include "StructZ.h" #include "Form2.h" #include <string.h>**

**struct z s;**

Начало Form2.h должно быть таким

**#pragma once #include "StructZ.h"**

**extern struct z s;**

# **Передача структуры из формы в форму**

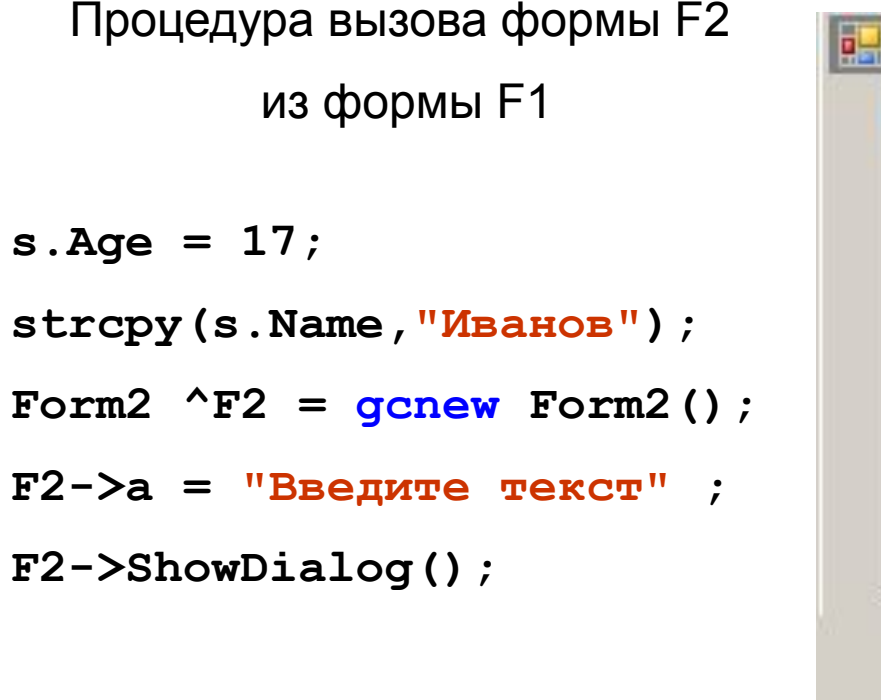

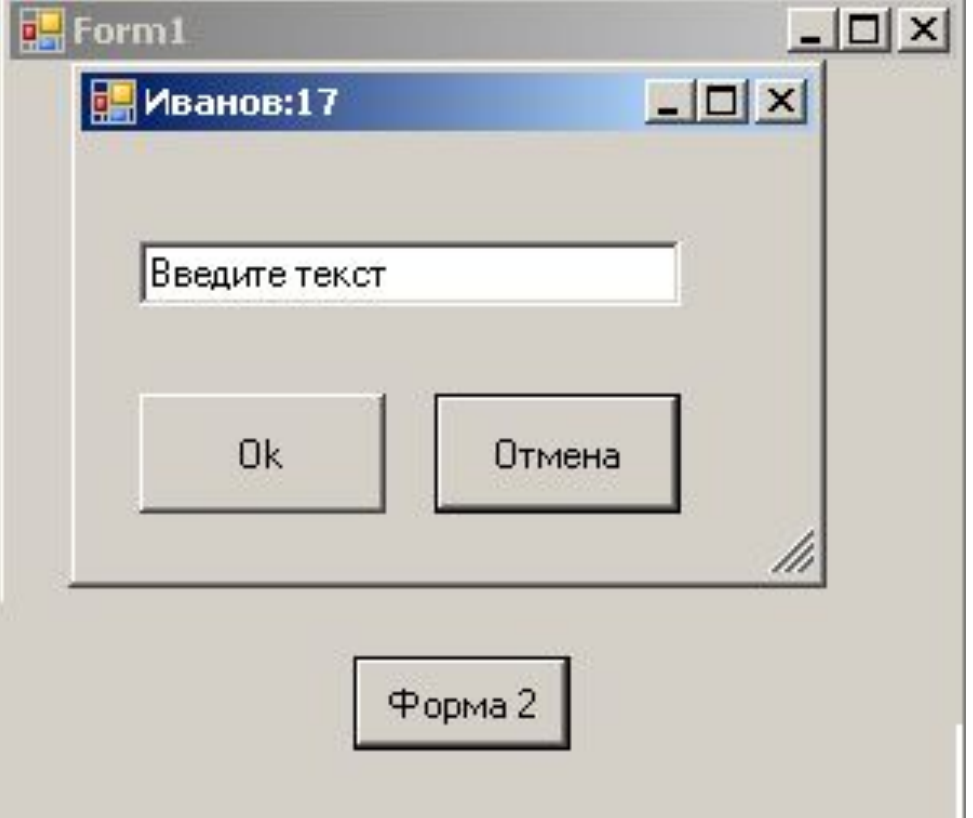

Вывод полученного в заголовке формы F2 (Form2\_Load)

**String ^S = gcnew String(s.Name); // extern struct z s; this->Text = S + ":" + Convert::ToString(s.Age); textBox1->Text = a;**

# **Передача аргументов функции main в форму**

В главном (стартовом) файле проекта

```
int main(array<System::String ^> ^args)
```
**{**

**}**

**// Включение визуальных эффектов Windows XP до создания каких-либо элементов управления**

```
Application::EnableVisualStyles();
```
**Application::SetCompatibleTextRenderingDefault(false);** 

**// Создание главного окна и его запуск //Вместо Application::Run(gcnew Form1()); Application::Run(gcnew Form1(args)); return 0;**

#### В классе формы Form1.h

```
public ref class Form1 : public System::Windows::Forms::Form
{
public:
    ////// Аргументы функции Main
    array<System::String ^> ^args;
    //// Вместо Form1(void)
   Form1(array<System::String ^> ^args)
    {
    InitializeComponent();
    //
    //TODO: добавьте код конструктора
    //
    this->args = args;
    if (args->Length>0)
       MessageBox::Show(args[0],args->Length.ToString());
    }
```
# **Как создать проект Windows Forms в VC-2013**

# 1) Создать пустой проект CLR

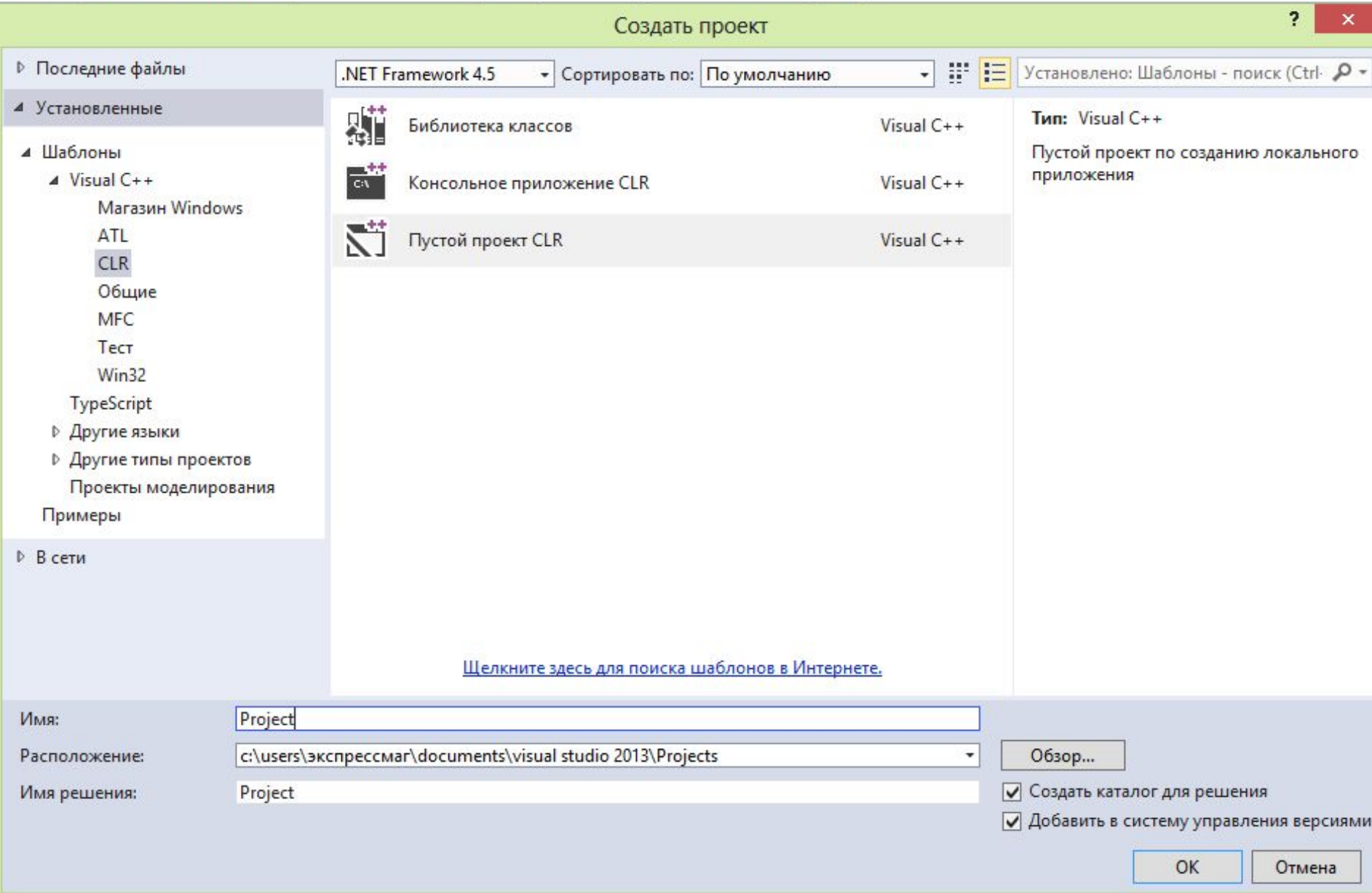

### 2) Добавить в него форму, например, MyForm.h

### Меню Проект / Добавить новый элемент

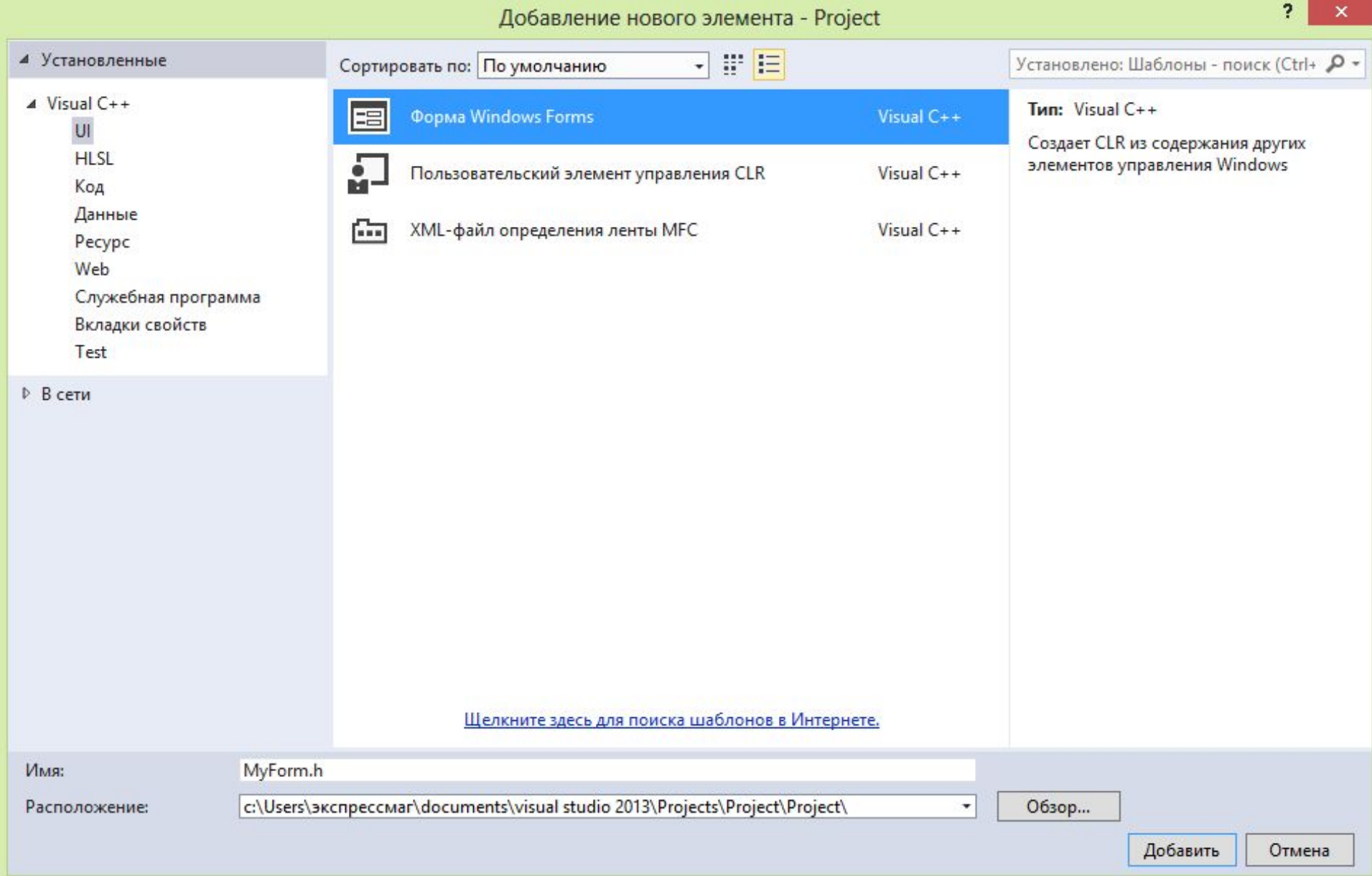

3) Не помешает открыть обозреватель решений И в стартовом файле проекта (в нашем случае это MyForm.cpp) прописать код

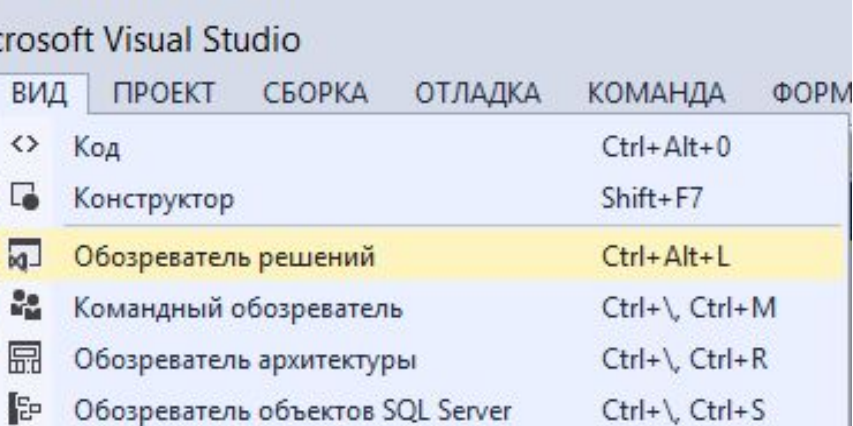

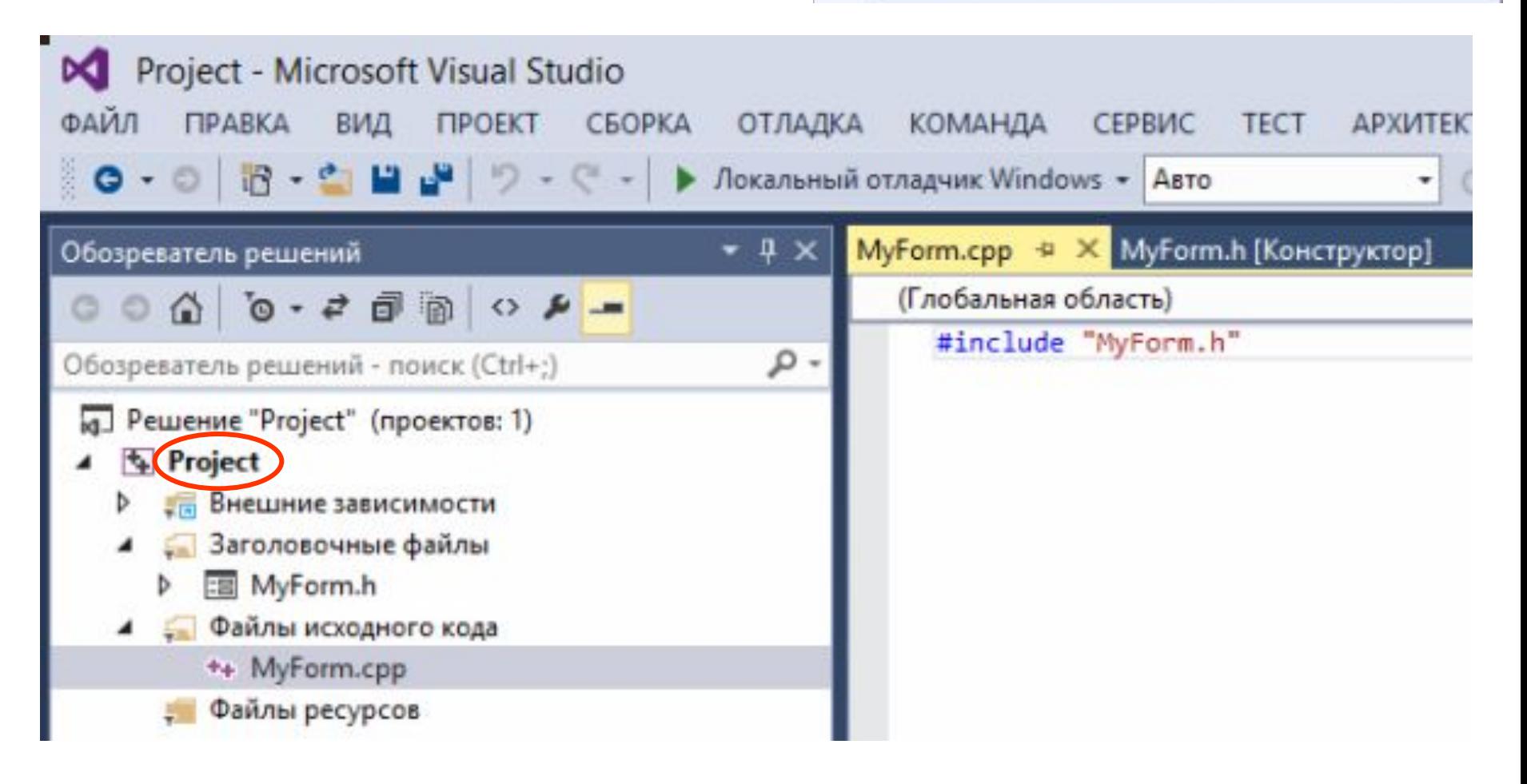

```
#include "MyForm.h"
```

```
using namespace Project; // это имя нашего проекта
[STAThreadAttribute]
int main(array <System::String ^> ^args)
{
   // Включение визуальных эффектов Windows XP
   Application::EnableVisualStyles();
   Application::SetCompatibleTextRenderingDefault(false);
```

```
 // Создание главного окна и его запуск
 Application:: Run(gcnew MyForm());
 return 0;
```
4) Установить свойства конфигурации проекта. (Меню ПРОЕКТ / Свойства) Компоновщик / Система / Подсистема = **Windows (/SUBSYSTEM:WINDOWS).**

и

**}**

```
Компоновщик /Дополнительно / Точка входа = main
И ВСЁ !!!
```
# Шаблон данного проекта можно сохранить для повторного использования

# 5) Выбрать пункт меню ФАЙЛ / ЭКСПОРТ ШАБЛОНА

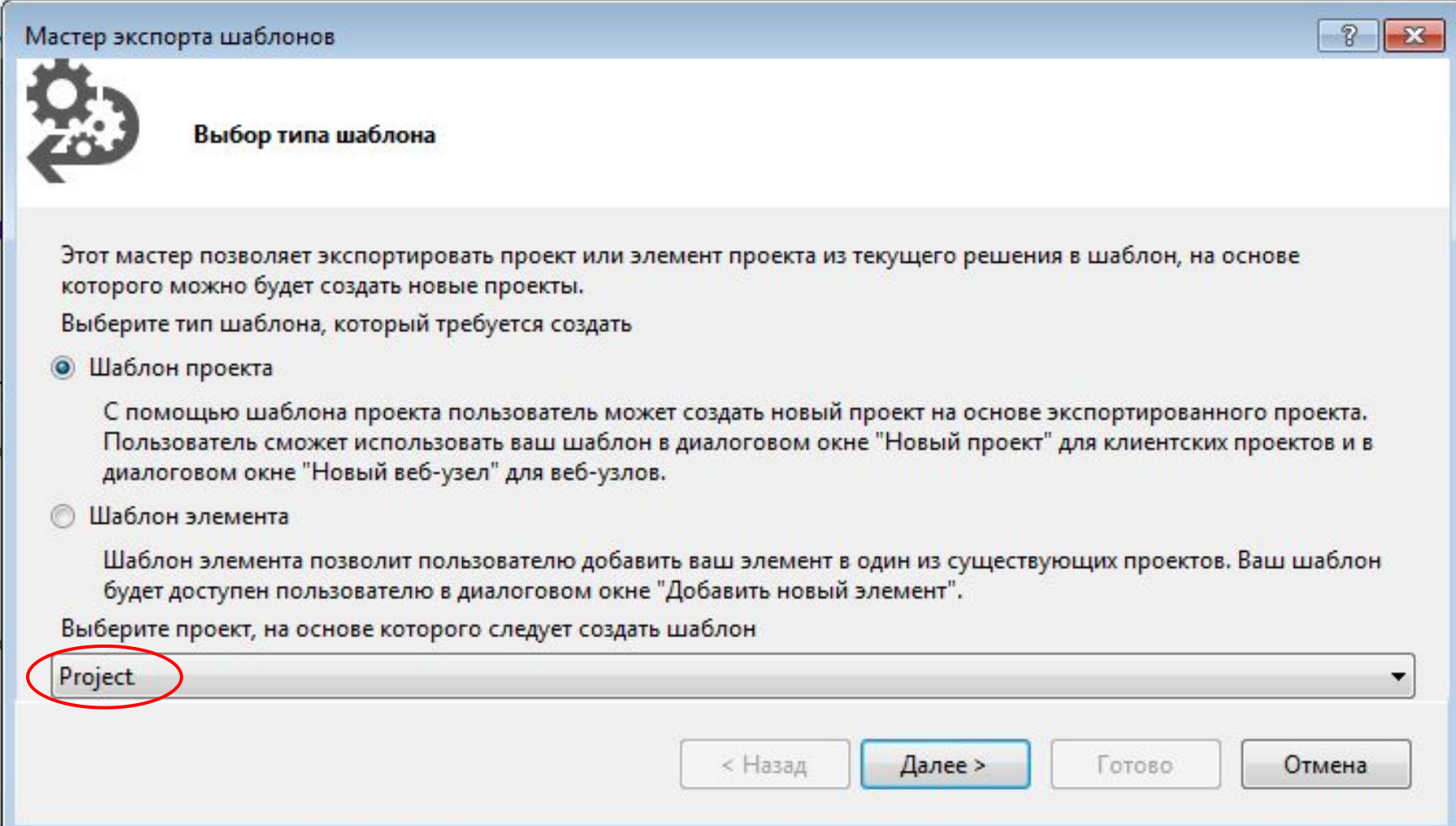

### 6) Нажать ДАЛЕЕ и заполнить поля формы ИМЯ ШАБЛОНА и ОПИСАНИЕ ШАБЛОНА (не обязательно).

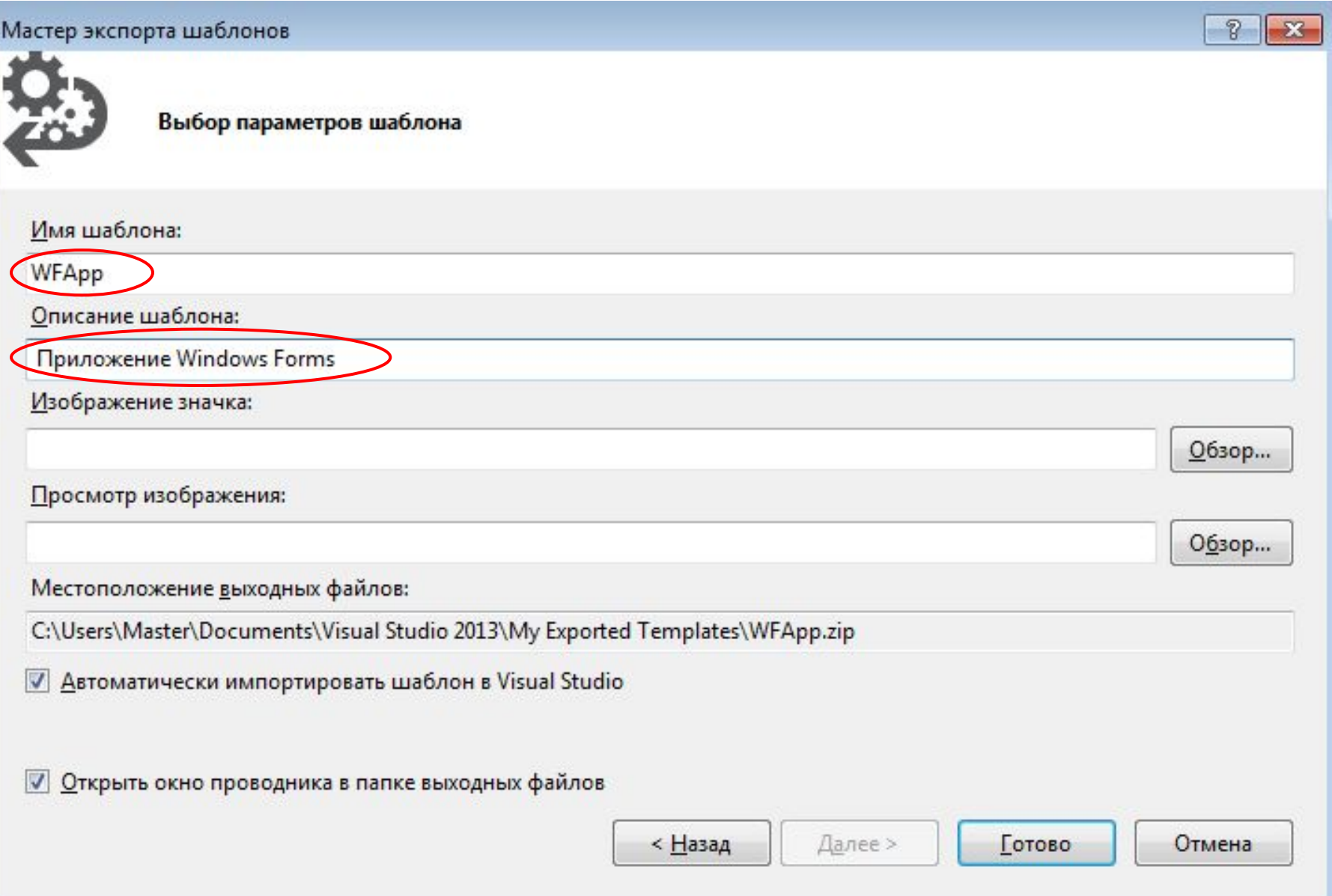

# 7) Нажать ГОТОВО.

#### Теперь при создании нового проекта можно использовать свой шаблон

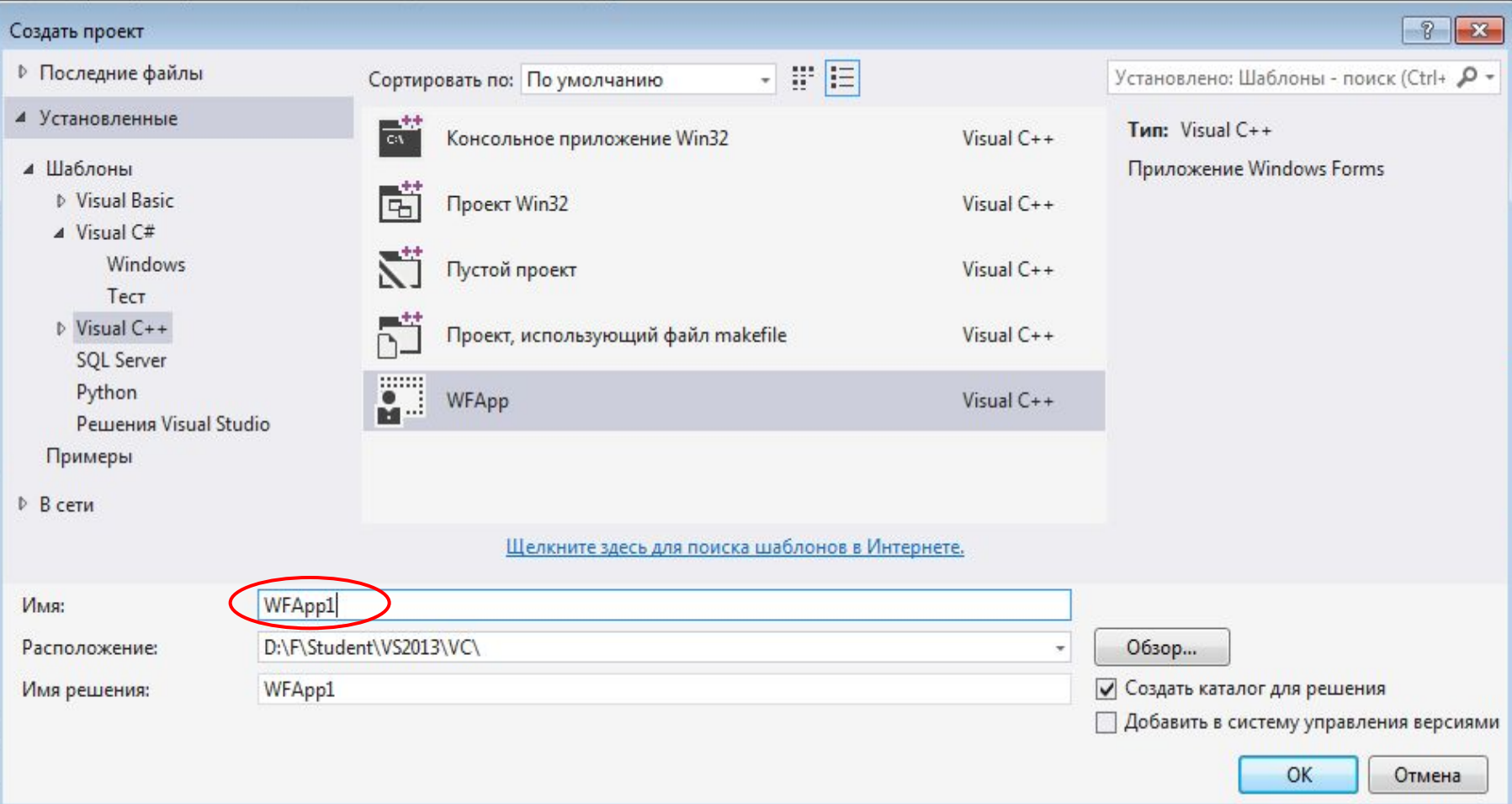

В созданных мастером файлах проекта **cpp** (стартовый) и **h** (класс формы) необходимо поменять название пространства имен с **Project1** (наследовано из шаблона) на имя текущего проекта (например, **WFApp1**, как в данном примере). В файле **cpp** изменению подлежит оператор **using namespace Project1.**  В файле **h** - объявление пространства имен **namespace Project1**